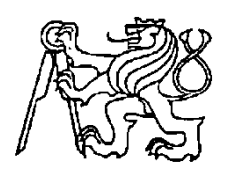

# **Středoškolská technika 2023**

**Setkání a prezentace prací středoškolských studentů na ČVUT**

# Programujeme "čipy" pro automotive

**Váňa Pavel, Šafler Jakub, Hofman Jakub, Pilař Matěj** 

Střední průmyslová škola elektrotechnická

Ječná 30, Praha 2

# **1.Úvod**

Výroba aut prochází technologickou revolucí. Rostou požadavky na softwarové vybavení aut, digitalizaci, konektivitu. Mezi zákazníky i investory sílí požadavky na nízkoemisní a udržitelné vozy, ale i na "čistou" výrobu. Stejným směrem výrobce tlačí přísná unijní regulace.

Podle analýzy Roland Berger/Lazard zvedají ceny nových vozů rostoucí nároky zákazníků, investorů i regulátorů na snižování emisí, cirkulární ekonomiku a diverzitu. Celosvětově sílí trend k elektromobilitě. Dalším zjevným trendem je rostoucí zájem o elektronickou výbavu včetně prvků autonomního řízení, rostou nároky na automobilový software [19] . Např. v [7] je uvedeno, že cena elektronické řídící jednotky (ECU) se pohybuje mezi 50 000 a 100 000 Kč

Základem ECU je mikrokontrolér, často 32-bit Power Architecture® MCU. Je vyráběn několika velkými výrobci čipů, např. STMicroelectronic či Freescale Semiconductor.

Podstatnou část ceny automobilu tvoří jeho elektrické vybavení, přičemž se stále zvyšuje poměr ceny software vůči ceně hardware. Proto může být pro naše žáky výhodné naučit se programovat i tyto čipy. Úvodem do tohoto programování je kap.5 této práce. Kapitoly 2 až 4 slouží jen jako stručný úvod do problematiky automotive a vycházejí z bakalářských či diplomových prací [4] až [16]. Vřele doporučuji tyto práce si prostudovat, nebo alespoň jen přečíst.

## **2.Elektrický systém v automobilech**

Motorová vozidla byla z počátku plně mechanická a nesledovaly se žádné hodnoty pomocí nichž by se vozidlo mohlo rozhodovat, jak se zachová. Největší změna v tomto odvětví nastala roku 1970, kdy byla představena **elektronická řídící jednotka (ECU),** která sleduje hodnoty senzorů v automobilech a na základě dat z nich ovlivňuje fungování určité části automobilu. ECU jsou v dnešních vozidlech samozřejmostí, jedno vozidlo obsahuje až desítky řídících jednotek, které se starají o chod vozidla od motoru po ohřev sedadel [4].Jak ECU může vypadat, její umístění v automobilu či její principiální schéma ukazují následující obrázky obr.1 až obr.3.

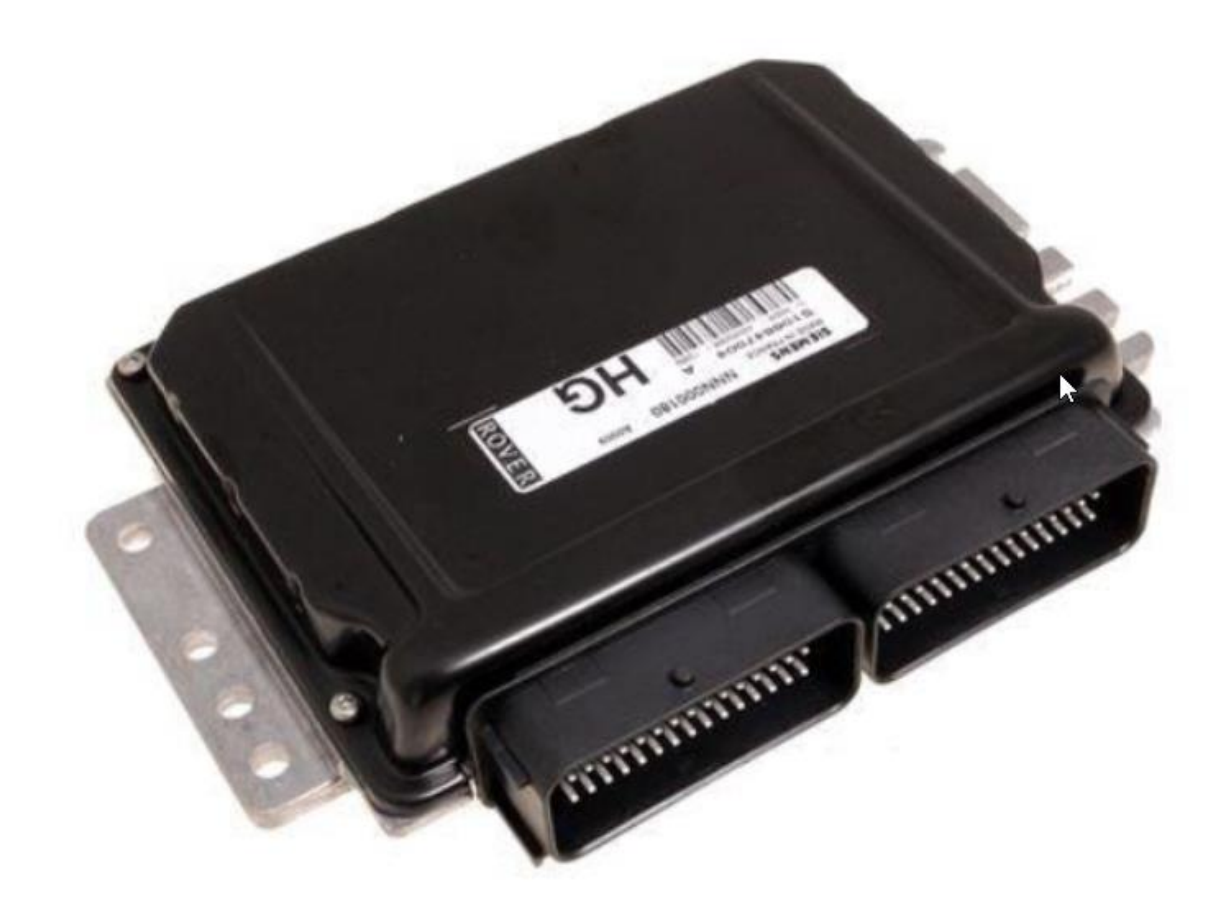

Obr.1 Electronic Control Unit [7]

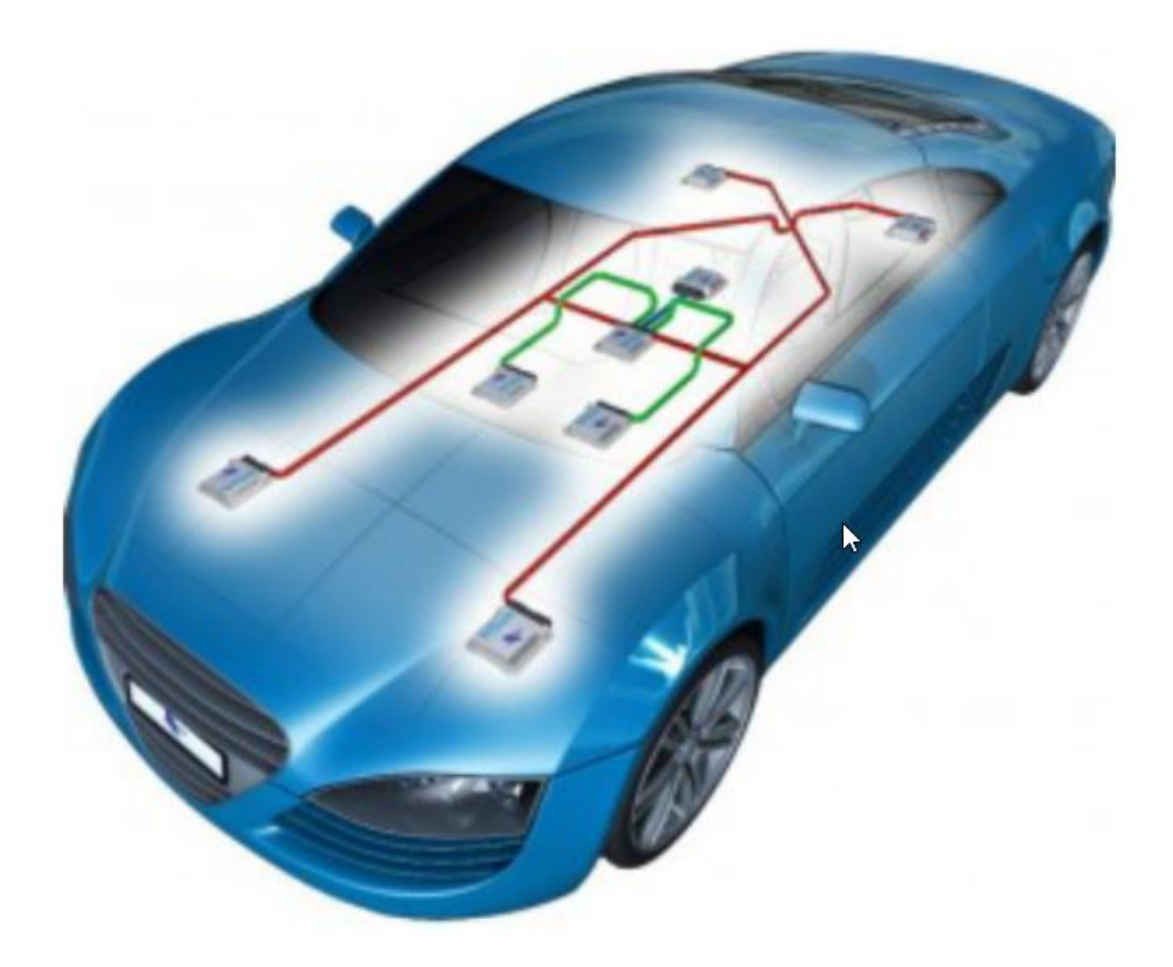

Obr.2 Příklad mikrokontrolérů ve vozidle [3]

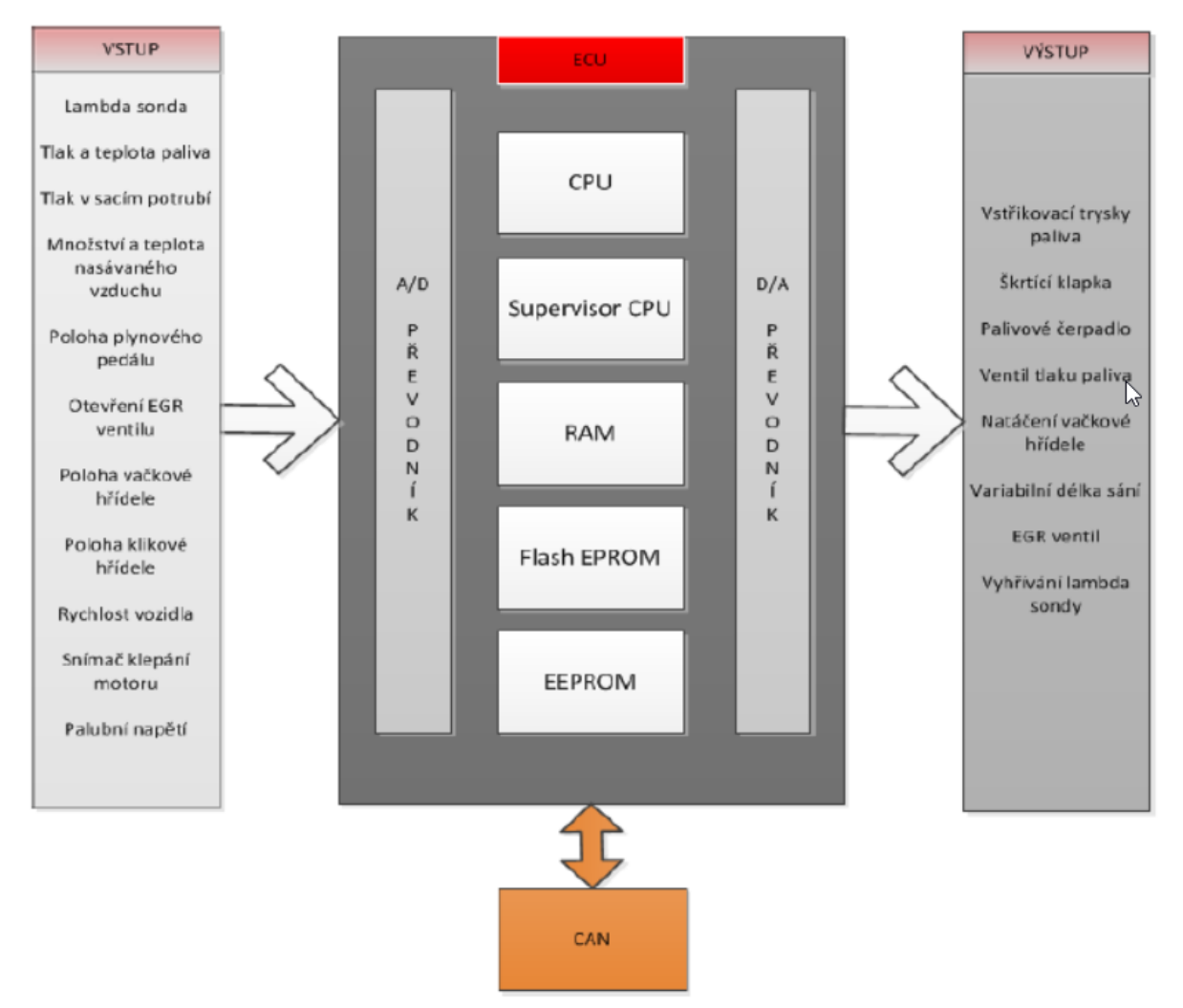

Obr.3 schéma ECU [ 7]

Nezbytnou součástí novodobých vozidel jsou senzory. Zprostředkovávají informace řídícím jednotkám, které následně ovlivňují aktuátory. Data ze senzorů jsou přístupná pomocí standardu OBD, aktuálně OBD-II. Mezi senzory patří např. Snímače polohy, Snímače otáček, Objemové snímače, Snímače tlaku, Snímače teploty, Lambda sonda, Snímače klepání motoru apod. Možné propojení senzorů, řídících jednotek, komunikačních kanálů ukazují obr.4 a obr.5. Obrázek obr.6 zobrazuje jako příklad propojení řídících jednotek jejich zapojení v Škoda Felicia.

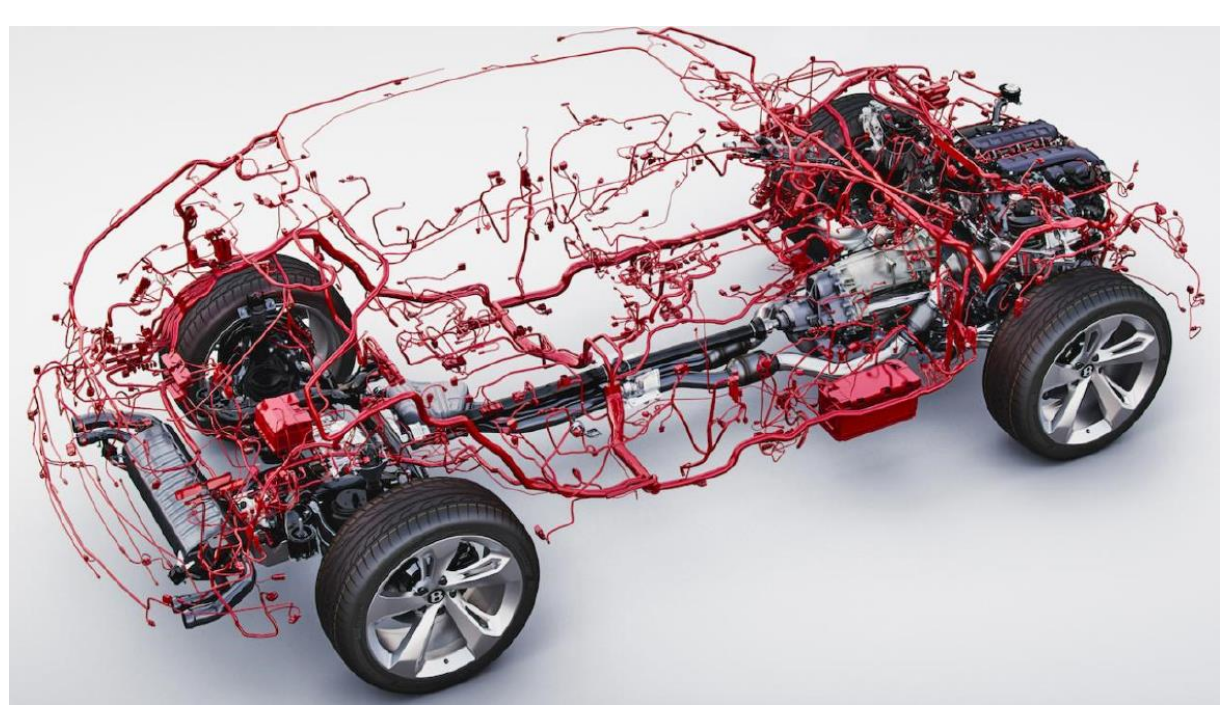

Obr.4 Grafický model elektroinstalace moderních automobilů [12]

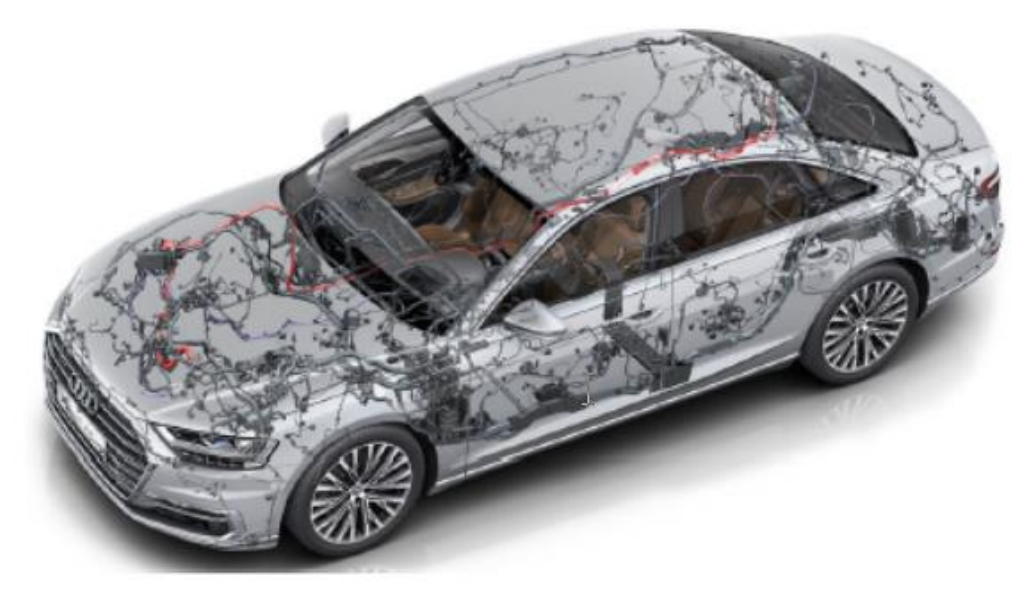

Obr.5 Ilustrační schéma vedení komunikačních kanálů, senzorů a řídících jednotek ve vozidle Audi A8 2018 [10]

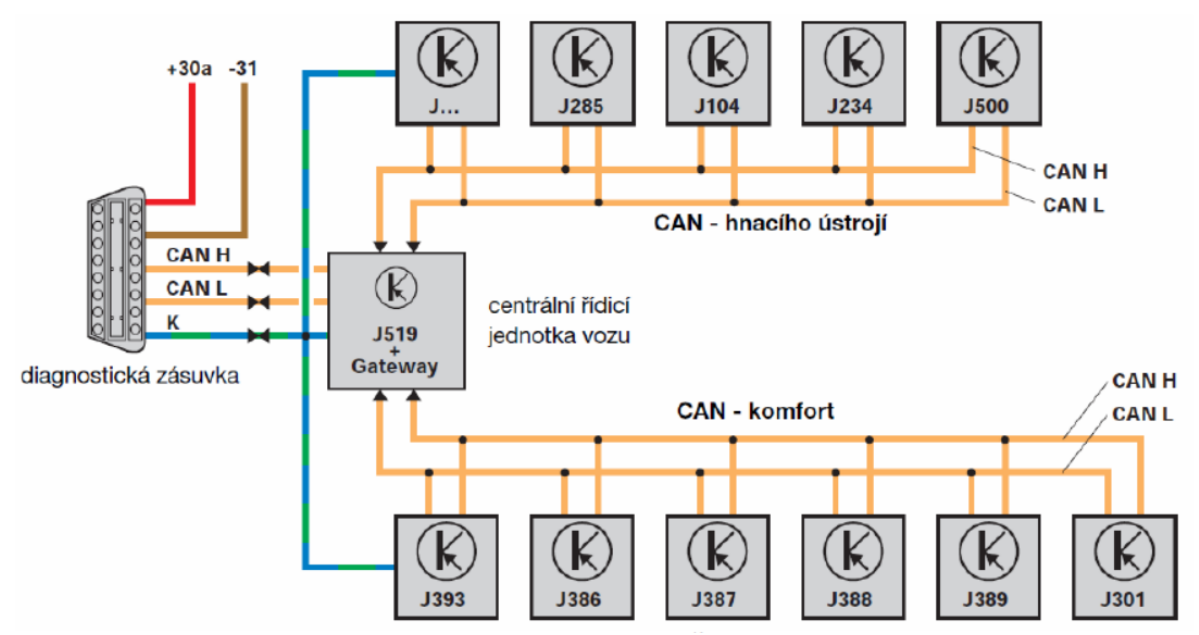

Obr 6. Zapojení řídících jednotek v automobilu Škoda Fabia, převzato z [5]

## **3.Palubní diagnostika**

Palubní diagnostika, neboli On-Board Diagnostic (zkráceně OBD), je výraz využívaný v automobilovém průmyslu pro schopnost vozidla vlastní diagnostiky a nahlášení chyb. Palubní diagnostika umožňuje mechanikovi nebo vlastníkovi automobilu přístup k informacím o závadách a aktuálním stavu senzorů. Senzory mají za úkol sledovat komponenty, jejichž chybným fungováním by mohlo dojít k nadměrnému vylučování emisí z automobilu. Množství informací, které je uživatel schopen získat, razantně narostl od 80. let minulého století, kdy se objevily první implementace OBD. Nárůst byl způsoben stále se zvyšujícím počtem ECU ve vozidlech a snahou automatizovat různé funkce automobilu. OBD poskytuje mimo jiné i aktuální informace o stavu vozidla (stav palivové nádrže, stav světel apod. ) [4]. Aktuálním systémem OBD je OBD-II, který je zabudován přímo ve vozidle, čímž je schopen udržovat stav vozidla, kterého automobil nabýval při výskytu poruchy. Přichází se standardizací diagnostického konektoru a přesně daným popisem pinů. Jedním z nich je pin poskytující energii pro diagnostická zařízení, čímž se eliminuje potřeba připojovat diagnostiku zvlášť do elektřiny. OBD-II určuje, které parametry automobilu je možné sledovat, a jak pro ně kódovat data. Obsahuje také rozšířený seznam chybových kódů s pevně daným formátem zpráv. Díky této standardizaci je možné pomocí jednoho diagnostického zařízení diagnostikovat jakýkoliv automobil, který obsahuje OBD-II. I když prostřednictvím standardizace mohou být přenášeny pouze kódy a data související s emisemi, stal se OBD-II konektor jediným diagnostickým konektorem u mnoha výrobců automobilů, kterému rozšířili jeho diagnostické schopnosti.

#### **3.1.OBD-II konektor**

Konektor je umístěn maximálně 60 centimetrů od volantu. Jedná se o 16ti pinový konektor typu samice, jehož vizuální podobu je možné vidět na obr.7. Řídí se standardem SAE J1962, který jasně definuje výstup každého z pinů.

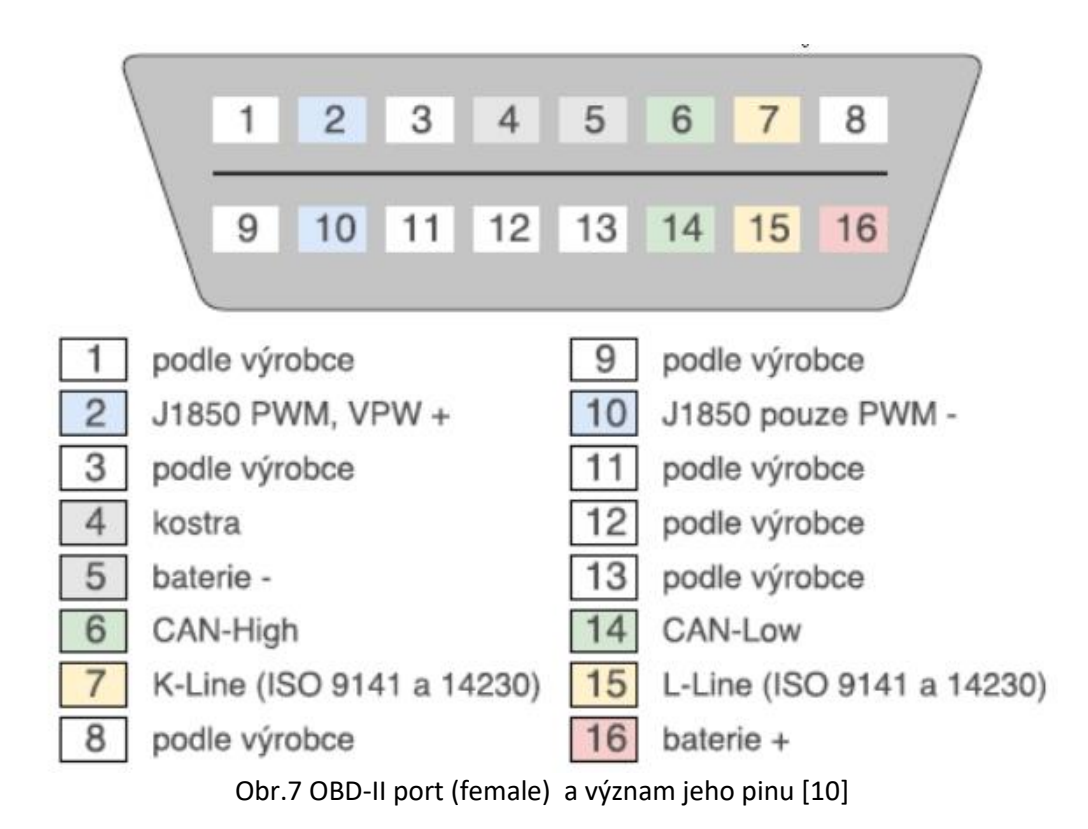

Vidíme, že piny 1,3, 8, 9, 11, 12 a 13 zde nejsou definovány a jsou definovány výrobcem. Následující tabulka tab.1 ukazuje , jak jsou definovány pro koncernem VW a francouzským koncernem PSA (především Peugeot, Citroën a DS)

|                | Peugeot modely |                               | Škoda Fabia |                 |
|----------------|----------------|-------------------------------|-------------|-----------------|
| Pin            | Název pinu     | Popis                         | Název pinu  | Popis           |
| $\overline{2}$ | K-Line         | Diagnostika topení a          | J1850 Bus+  |                 |
|                |                | klimatizace                   |             |                 |
| 3              |                | Smysl otáčení motoru          | $CAN-H$     | Hnací ústrojí   |
| $\overline{4}$ | <b>CGND</b>    | Kostra vozidla                | <b>CGND</b> | Kostra vozidla  |
| 5              | <b>SGND</b>    | Kostra signálu                | <b>SGND</b> | Kostra signálu  |
| 6              | $CAN-H$        | J-2284                        | $CAN-H$     | Hnacího ústrojí |
| 7              | K-Line         | Diagnostika motoru a          | K-Line      | (ISO 9141-2 a   |
|                |                | převodovky                    |             | ISO 14230-4)    |
| 8              |                |                               | CAN-L       | komfort         |
| 9              |                |                               | CAN-L       | komfort         |
| 10             | K-Line         | Diagnostika modulu volantu    | J1850 Bus-  |                 |
| 11             | K-Line         | Moduly Anti-thief, tlaku      | CAN-L       | Hnací ústrojí   |
|                |                | vzduchu v pneumatikách, apod. |             |                 |
| 12             | K-Line         | ABS/ESP diagnostika           |             | stínění         |
| 13             | K-Line         | Diagnostika Airbagu           |             |                 |
| 14             | CAN-L          | J-2284                        | CAN-L       | Hnací ústrojí   |
| 15             | L-Line         | Diagnostika motoru a          | L-Line      | (ISO 9141-2 a   |
|                |                | převodovky                    |             | ISO 14230-4)    |
| 16             | $+12V$         | Akumulátor                    | $+12V$      | Akumulátor      |

Tab.1 zapojení pinů konektoru koncernu PSA a koncernu VW [6]

V této tabulce vidíme, že piny definované výrobci souvisí s K-Line, L-Line či CAN. Jejich popis najedeme v [6]. Pro komunikaci s řídícími jednotkami jsou totiž předepsány komunikační protokoly. Ty jsou dány normami ISO 9141 a ISO 14230. Podle nich ECU musí mít jednu nebo dvě komunikační linky, K nebo K a L. Připojení linek K a L z jedné nebo více ECU dohromady tvoří sběrnicový systém. Signály používají kódování NRZ a jsou vztaženy ke 12 V, což je napětí autobaterie.

Další možností komunikace je využití sběrnice CAN-BUS. CAN-BUS vyvinula firma Bosch. Jedná se o protokol pro sériovou multiplexní komunikaci s vysokou přenosovou rychlostí, zjednodušeným propojením a tím větší přehledností a kvalitním zajištěním dat. Výhodou CAN je, že se využívá stejná sběrnice jako pro normální komunikaci mezi řídícími jednotkami. Sběrnici CAN BUS principielně ukazuje následující obr.8.

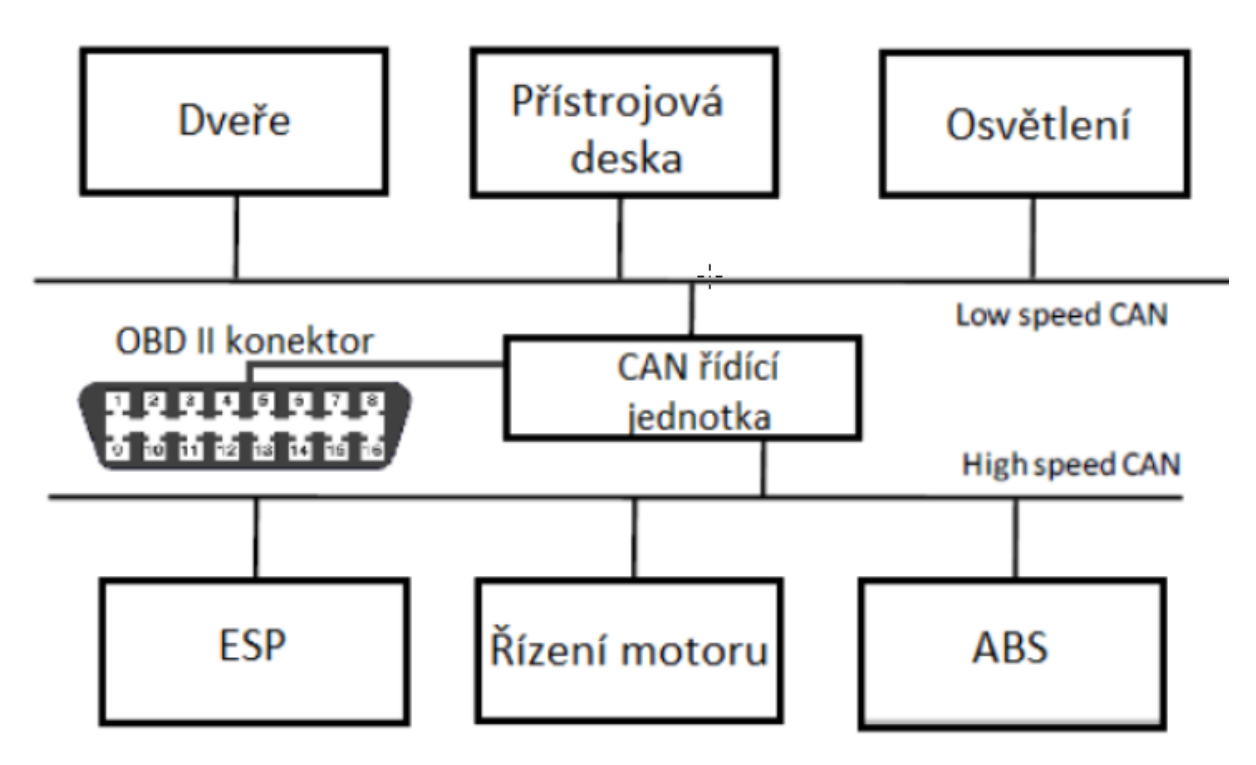

Obr.8 Sběrnice CAN BUS, převzato z [12]

### **3.1. Prostředky pro komunikaci s řídící jednotkou [14]**

#### **3.1.1. Interpret OBD II**

K realizaci komunikace mezi OBD II a digitální linkou na straně PC slouží převodník, který v nejjednodušším případě konvertuje napěťové úrovně signálu mezi sériovým portem a TTL logikou. Tato varianta je sice jednodušší na hardwarové provedení převodníku, ovšem celou komunikaci je nutné řešit programově. To znamená, že je nutné sběrnici iniciovat a budit v definovaných intervalech. Dále se komunikuje s jednotkou pomocí kompletních paketů podle normy SAE. (posílat hlavičky paketu).

Další variantou je převodník – iterpret. Tento interpret je již hardwarove složitejší a obsahuje mikroprocesor, který se stará jednak o komunikaci s počítacem po sériovém portu, tak o komunikaci s řídící jednotkou podle normy SAE. Jádro převodníku tvoří mikroprocesor firmy Microchip s firmwarem starajícím se o komunikaci. Jedná se o komerční obvod nesoucí označení ELM XXX, např. ELM327 viz obr.9. Fyzicky je převodník řešen tak, že obsahuje konektor pro propojení s diagnostickou zásuvkou a přímo v jeho těle je integrována veškerá elektronika. Komunikace s počítacem je bezdrátově pomocí bluetooth.

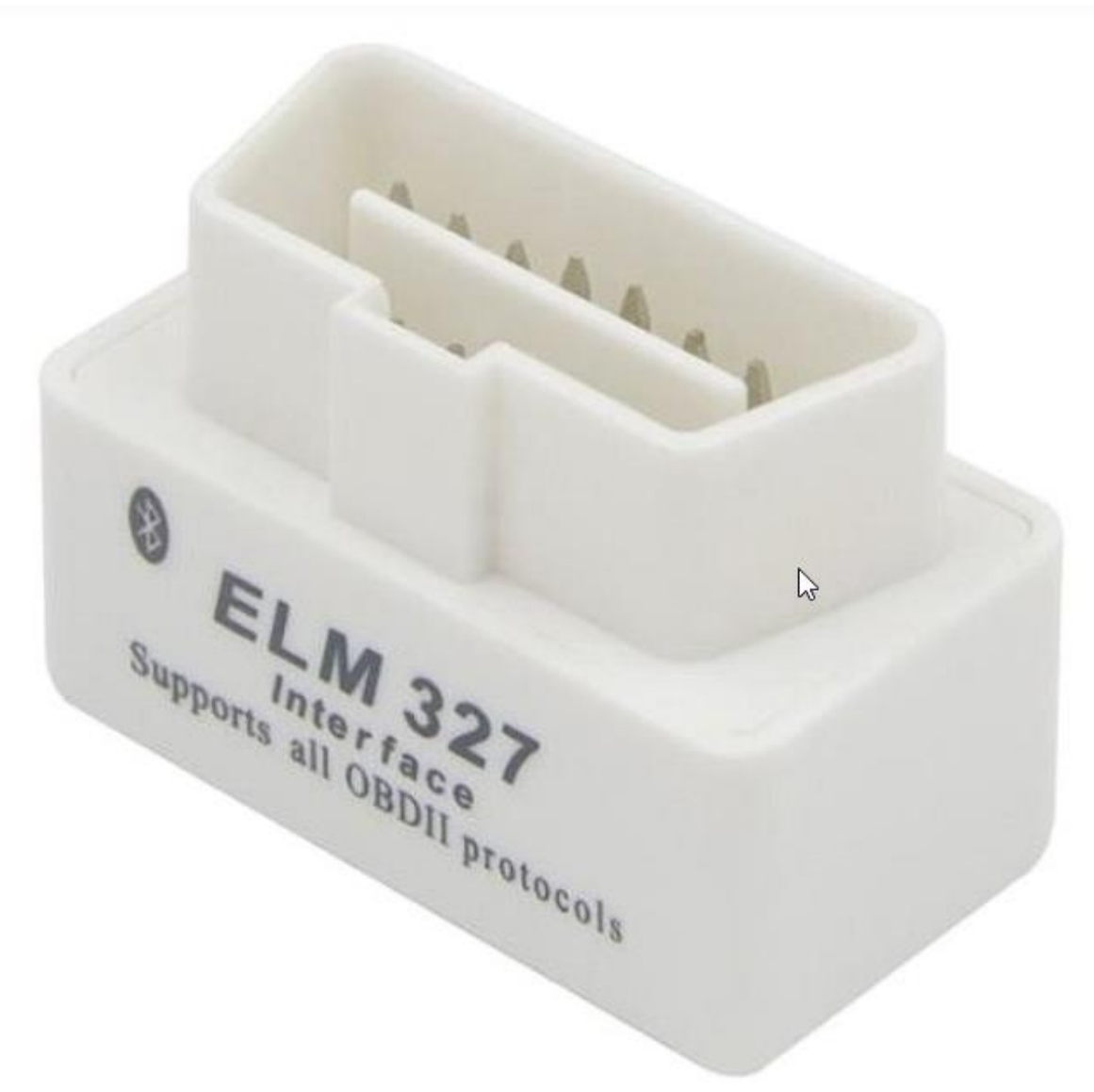

Obr.9 Mobilly OBD-II BT [17]

Komunikace převodníku s počítačem může být i pomocí USB, obr.10.

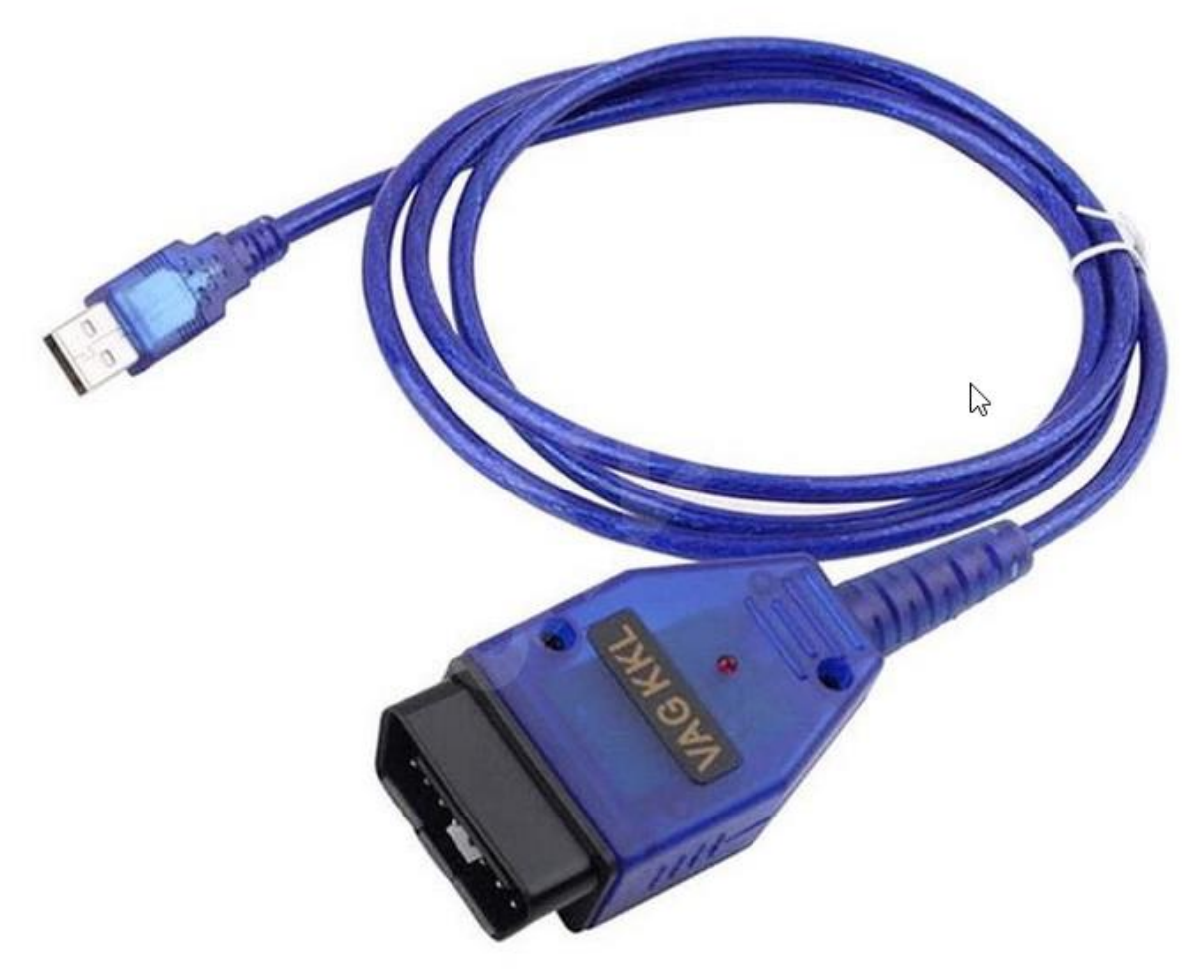

Obr.10 Mobilly USB VAG OBD-II kabel [18]

Pokud jde o sw vybavení počítače, informaci o různých aplikacích najdeme např. v [4] nebo [10].Práce [10] se navíc zabývá návrhem vlastní aplikace OBD Robot pomocí Android Studia.

## **4.Chiptuning**

Lokalizace dat v řídící jednotce není standardizovaná, tak pouze výrobce ví, kde jsou uložena konkrétní data. Tyto informace se tedy mohou dostat k některým "VIP klientům" prostřednictvím originální dokumentace. V praxi získat tento dokument obzvláště u novějších automobilů je takřka nemožné a je nutné postupovat metodou "reverse enginering". Tato metoda je založena na diagnostických testech vstupů a výstupů řídící jednotky (dále jen ECU), podle nichž se určuje, které paměťové prostory jsou k jakým účelům využívány. V posledních letech výrobci automobilů podnikají kroky zaměřené proti neautorizovanému přístupu, které mají snahu zkomplikovat komunikaci externího zařízení s automobilem. Tímto se snaží, aby majitelé automobilů využívali pouze autorizované servisy. Bez profesionálního vybavení lze provádět libovolné úpravy ECU dvěma způsoby. Je možné komunikovat přes OBD2 diagnostickou zásuvku, kde je nutné u nových generací ECU překonat ochranné algoritmy. Nebo pomocí BDM rozhraní přistupovat přímo ke konkrétnímu integrovanému obvodu (EEPROM). Tato druhá varianta vyžaduje speciální zařízení. Nevýhodou BDM přístupu je nutnost demontovat ECU z automobilu. Výhodou je jednak snadnější přístup k datům, ale především při přerušení během aktualizace firmware ECU, nebo při zapsání chybných dat, řídící

jednotka přes OBD2 nekomunikuje. Ke stavu, kdy ECU se chybně přeprogramuje, může dojít, když dojde k poklesu napětí nebo při silném rušení [5].

Existuje celá řada úprav, které se ukrývají pod pojmem chiptuning. Důležité je poznamenat, že chiptuning lze provádět pouze u vozů vybavených ECU. Dále platí, že jak šel technický pokrok kupředu a do automobilů se dostávalo stále více elektroniky, otevřely se dveře také širokému spektru parametrů, které lze na vozidle sledovat a měnit. ECU jsou stále propracovanější, takže u současných vozidel lze sledovat a měnit daleko více parametrů a hodnot než u starších vozidel, ve kterých bylo implementováno mnohem méně elektroniky a snímačů.

## **5.Programování Power Architekture MCU pro automotive**

V roce 2015 se NXP a Freescale spojují ve 4. největší světovou společnost vyrábějící polovodiče a největšího dodavatele pro automobilový průmysl [29] . Její MCU pro řídící jednotky jsou založeny na IBM POWER architecture. Jejich vývoj usnadnilo to, že společně s STMicroelectronics vytvořili společný návrhářský tým a sladili výrobní technologie [30]. Např. Freescale a STMicroelectronics vyvinuly dvoujádrový mikrokontrolér Power Architecture pro aplikace kritické z hlediska bezpečnosti v automobilech [31] . Např. na [32] najdeme článek NXP MPC5xxx / ST SPC5 Microcontrollers začínající větou: Technologie Power Architecture®, společný vývoj ST a NXP, lze nalézt v 32bitových automobilových mikrokontrolérech poskytovaných oběma společnostmi. Dále popisuje řadu MPCxxxx firmy Freescale konkrétně MPC56xx, MPC57xx a MPC58xx a řadu SPC5 firmy STMicroelectronics, mající podřady SPC56, SPC57 a SPC58.

Posledně jmenovanou využijeme nyní při našich prvních krocích při programování MCU pro automotive. Máme totiž k dispozici startkit AEK-MCU-C1MLIT1 s MCU SPC582B60E1 a startkit AEK-MCU-C4MLIT1 s MCU SPC58EC80E5. Řada SPC58 se vyznačuje i hardwarovou podporou bezpečnosti, viz např. článek na HW serveru [33].

Pro tvorbu našich projektů použijeme free IDE SPC5Studio popř. AutoDevKit Studio. AutoDevKit™ je ekosystém zahrnující softwarové a firmwarové komponenty pro nastavení prototypu aplikace. Umožní vývojáři programování aplikace na vysoké úrovni, aniž by musel znát technické detaily hardwaru. Lze však i přistupovat k pokročilým funkcím a funkcím na nízké úrovni [20]. Následující linky [21] až [28] jsou linky na osm kapitol **AutoDevKit™ detailed tutorial**. Užitečné informace při tvorbě našich prvních projektů pro automotive najdeme v italských magisterských pracech [2] a [3].

## **Práce s startkitem AEK-MCU-C1MLIT1**

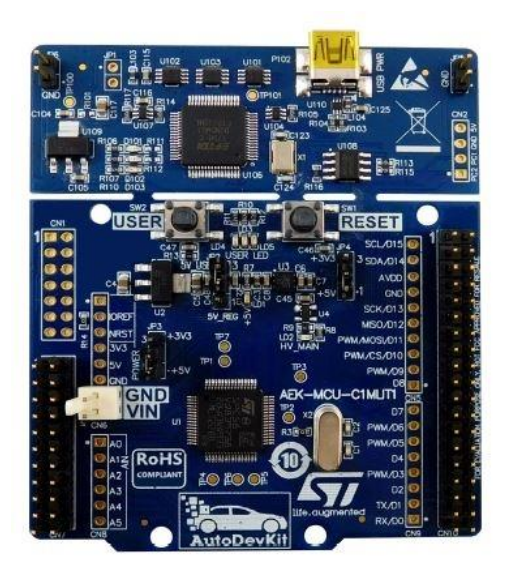

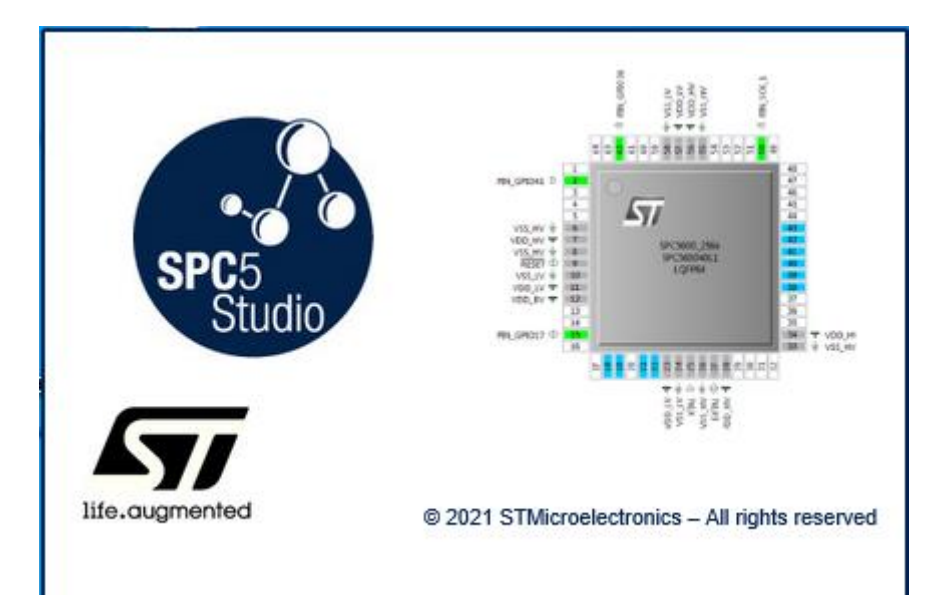

Nejprve si vyzkoušíme příklad od výrobce. Spustíme **SPC5studio**

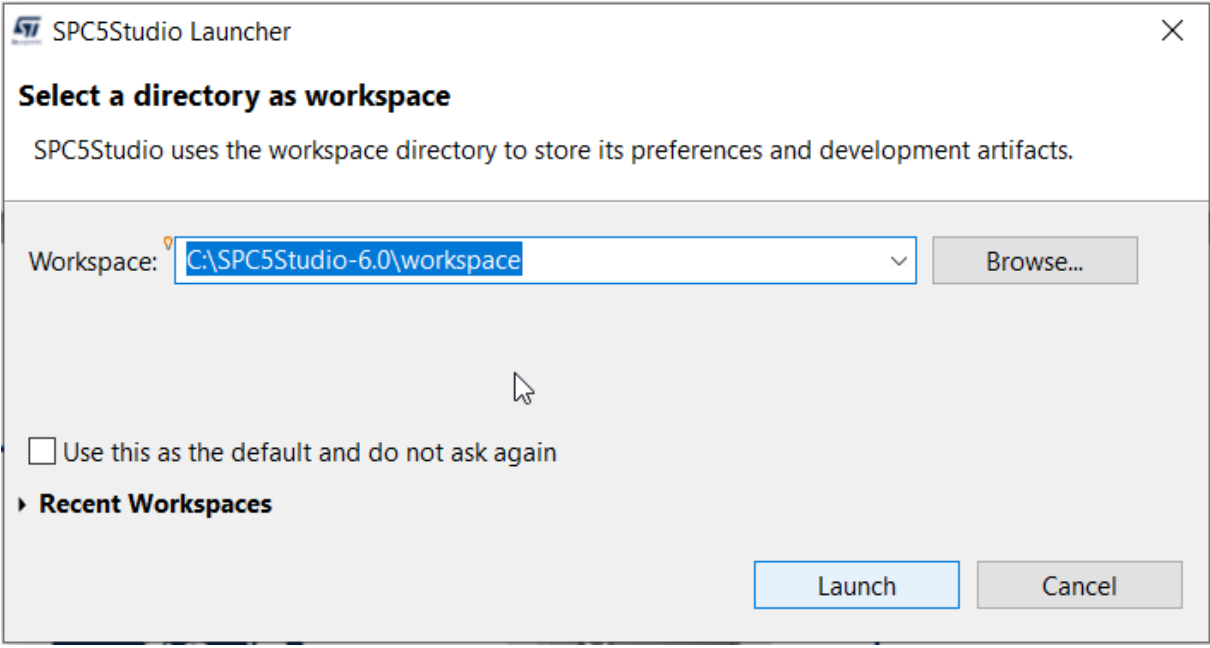

Klikneme na **Launch**

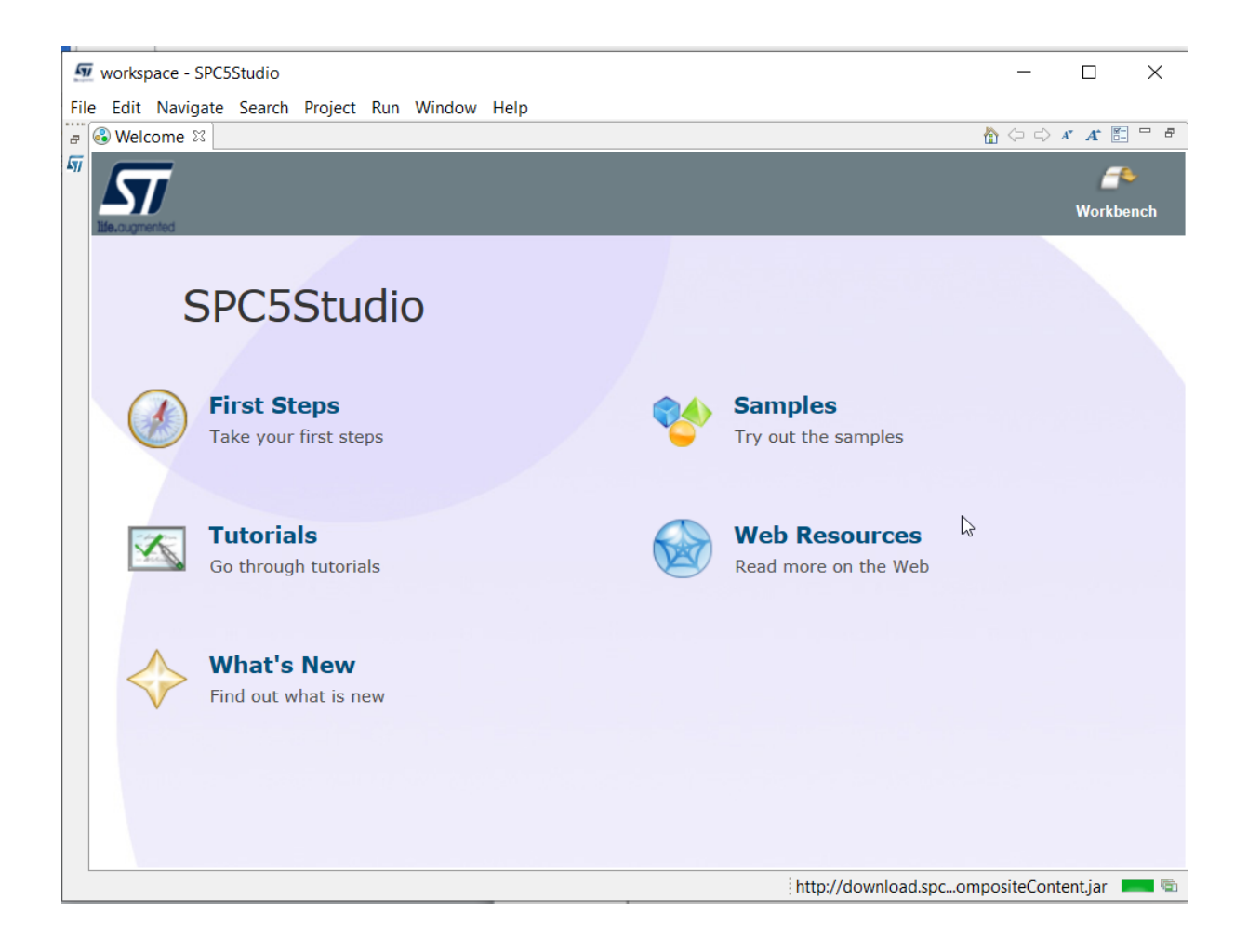

#### Zavřeme **Welcome** panel.

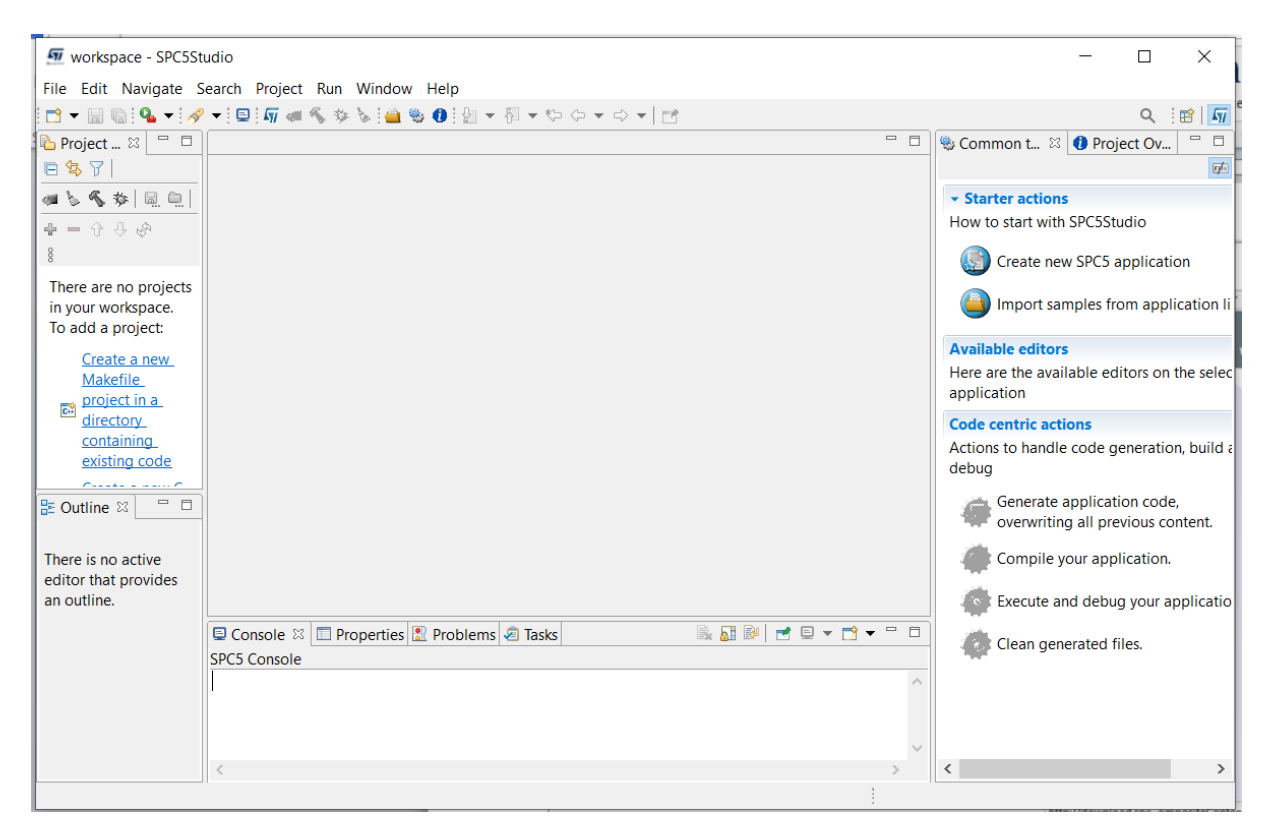

#### Klikneme na

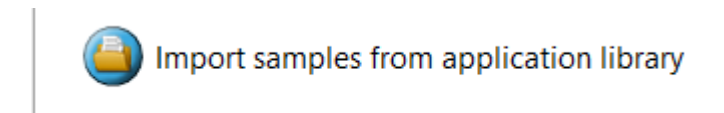

#### Dostaneme

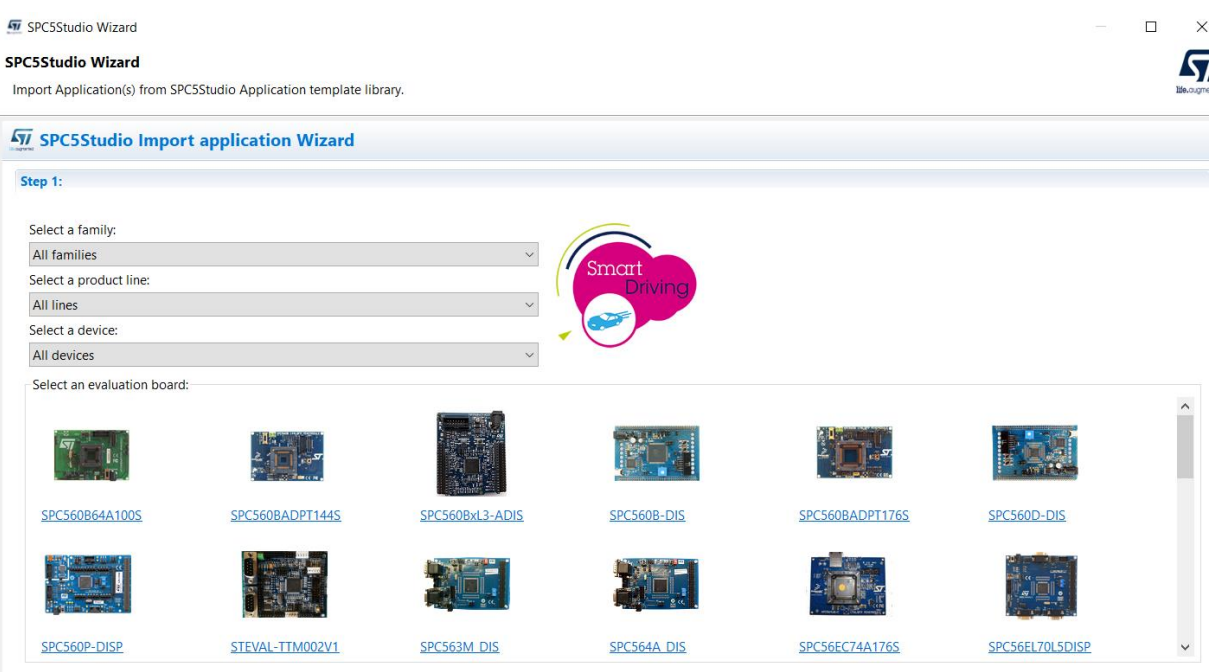

 $\overline{\phantom{a}}$ 

# Nejprve vybereme **family**

w

Select a family:

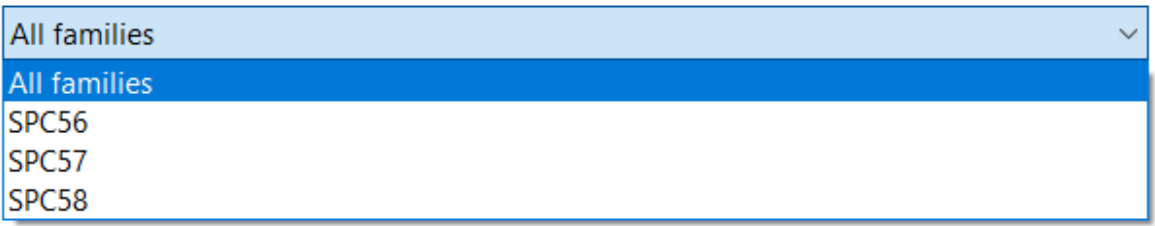

Zvolíme **SPC58**

 $\Gamma$ 

# Step 1:

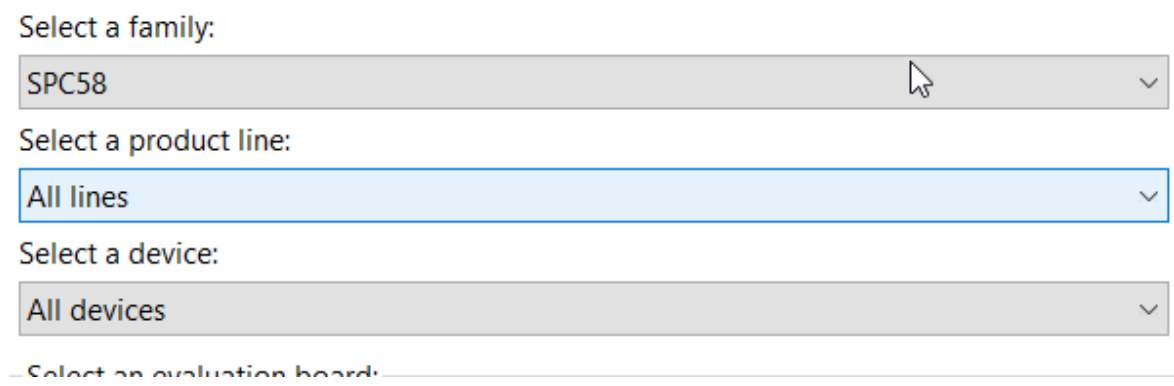

#### Potom zvolíme **product line**

 $\overline{a}$ 

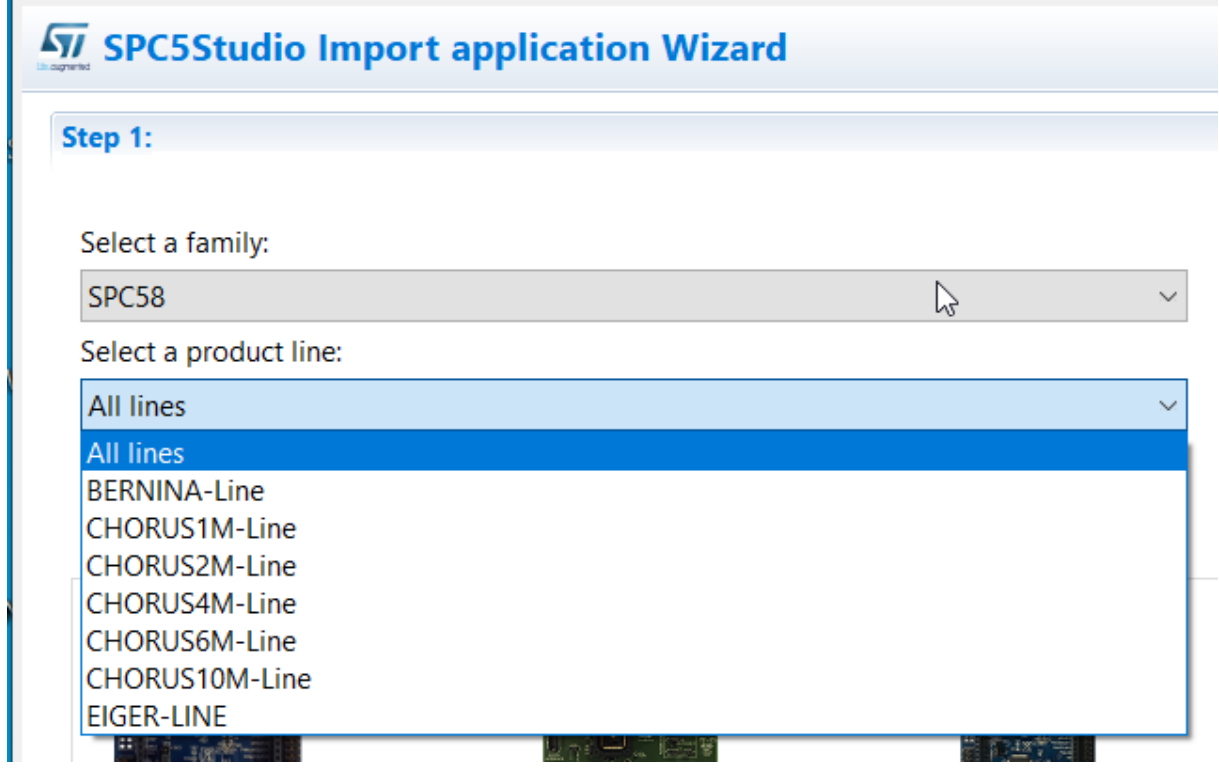

Vybereme **CHORUS1M-Line**

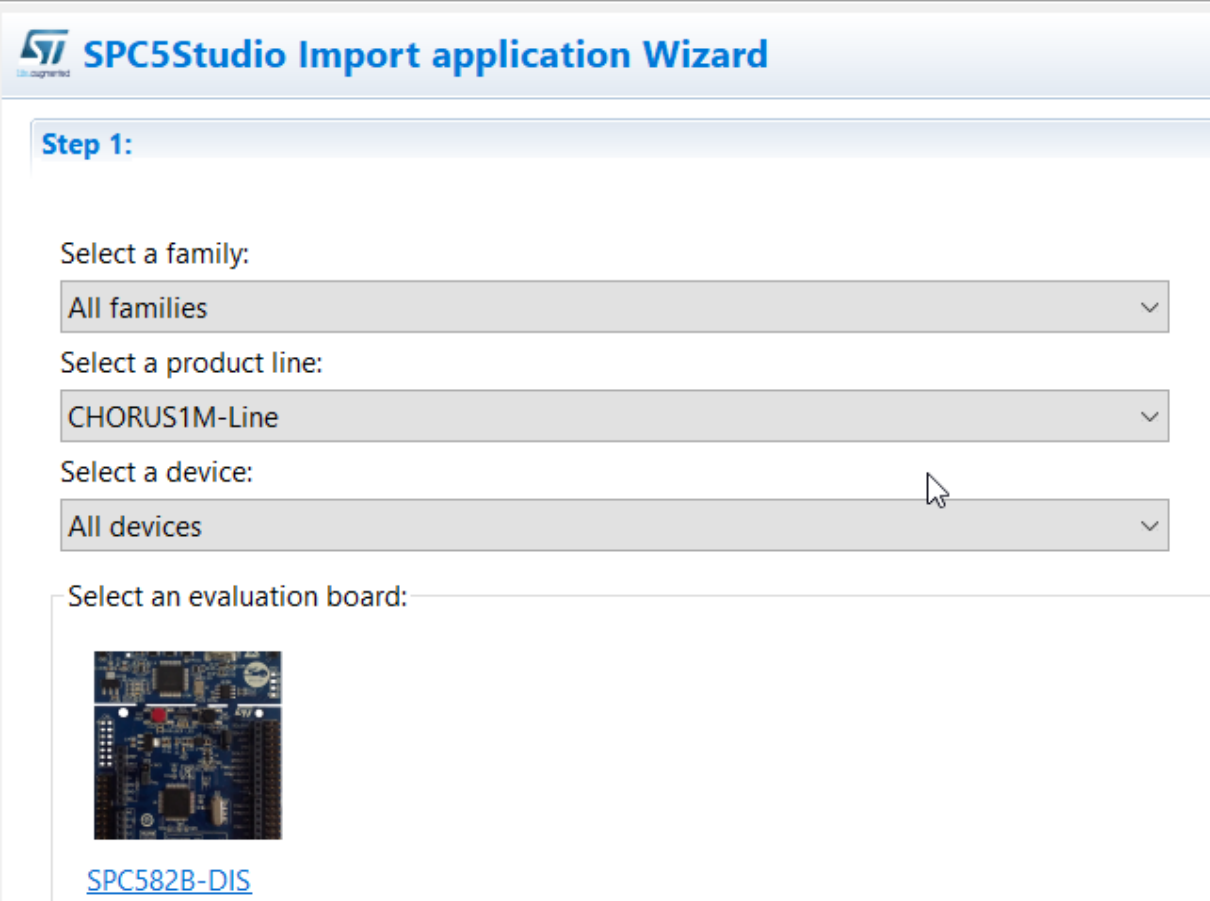

A nakonec vybere **device**, zvolíme **SPC582B-DIS**. Má stejný MCU SPC58B60E1 a stejné připojení tří barevných LED a usr tlačítka jako náš startkit **AEK-MCU-C1MLIT1**, který v nabídce bohužel ještě není

#### SPC5Studio Wizard

#### **SPC5Studio Wizard**

Import Application(s) from SPC5Studio Application template library.

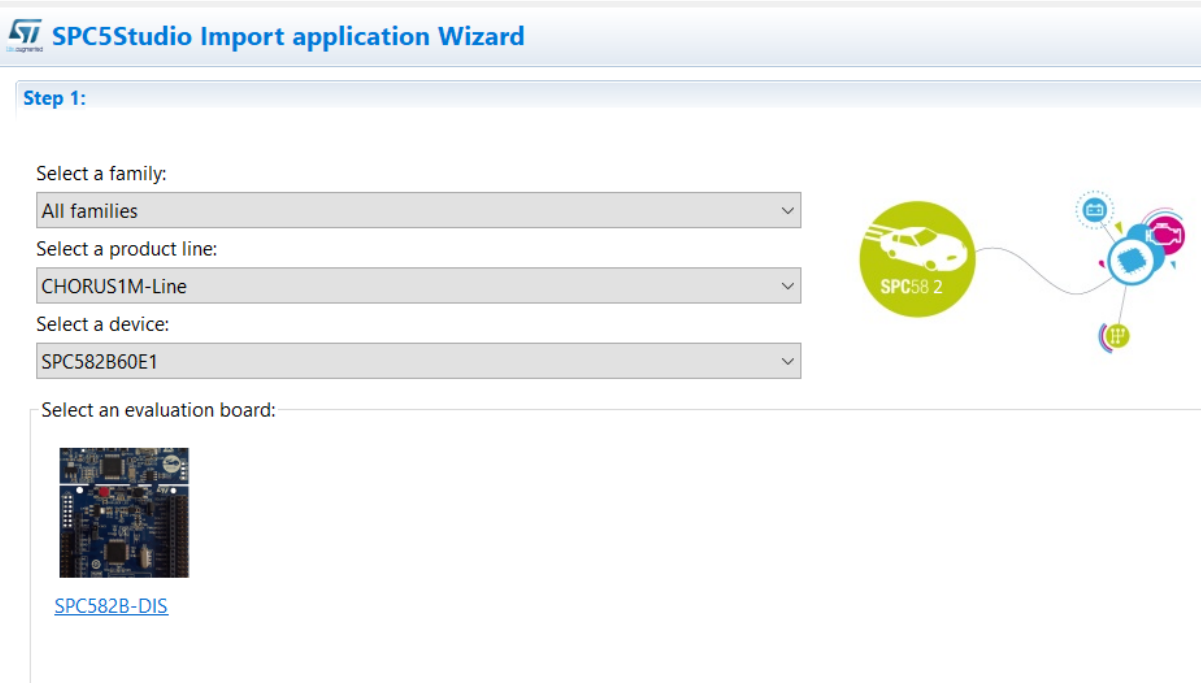

## A následně klikneme na tlačítko **Next.**

## Objeví se

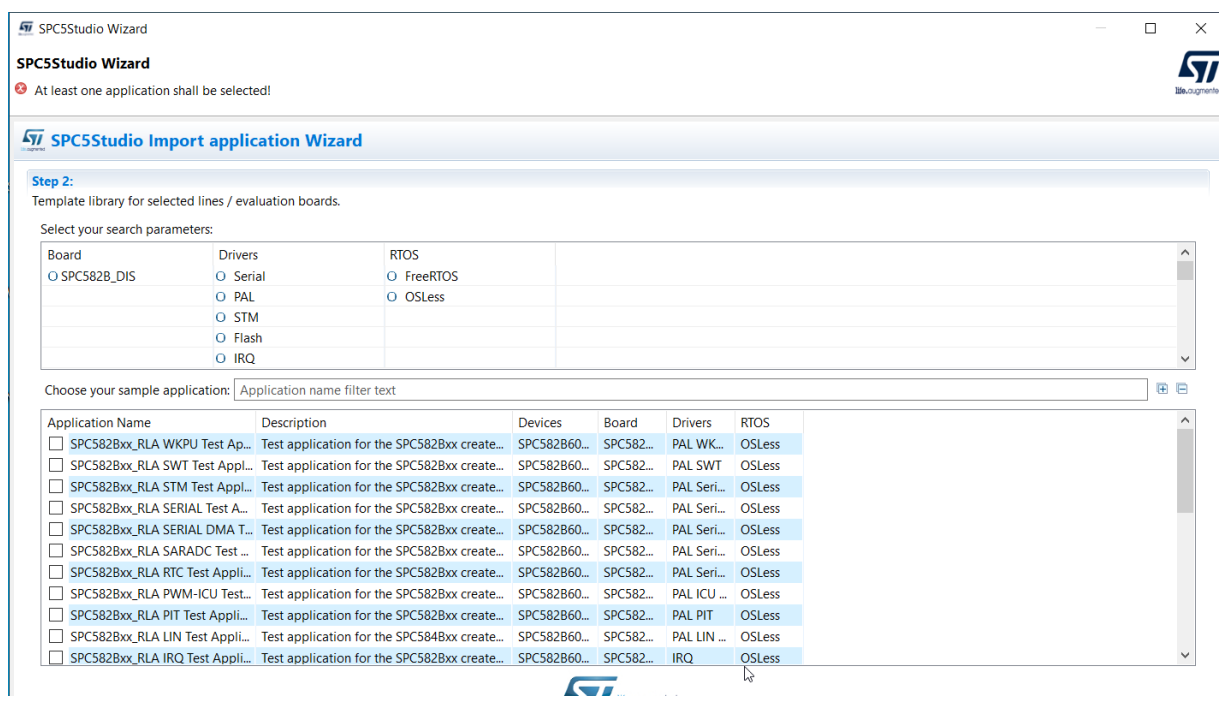

Posuneme

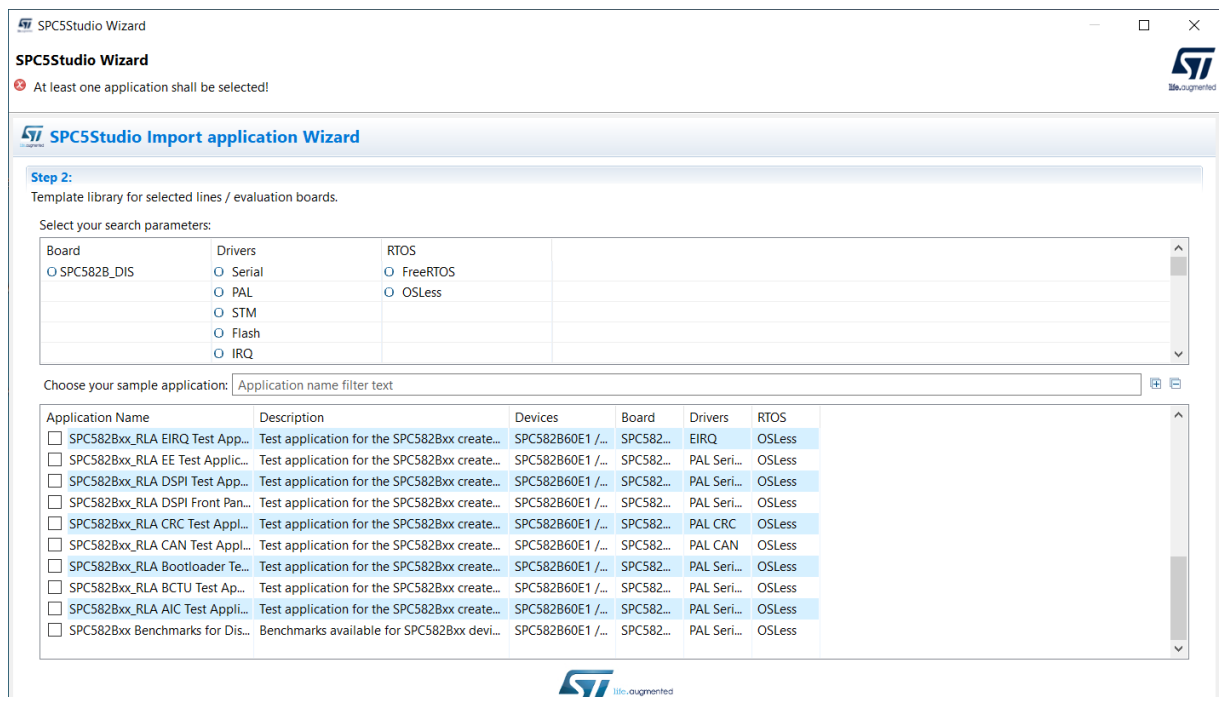

## A vybereme předposlední příklad

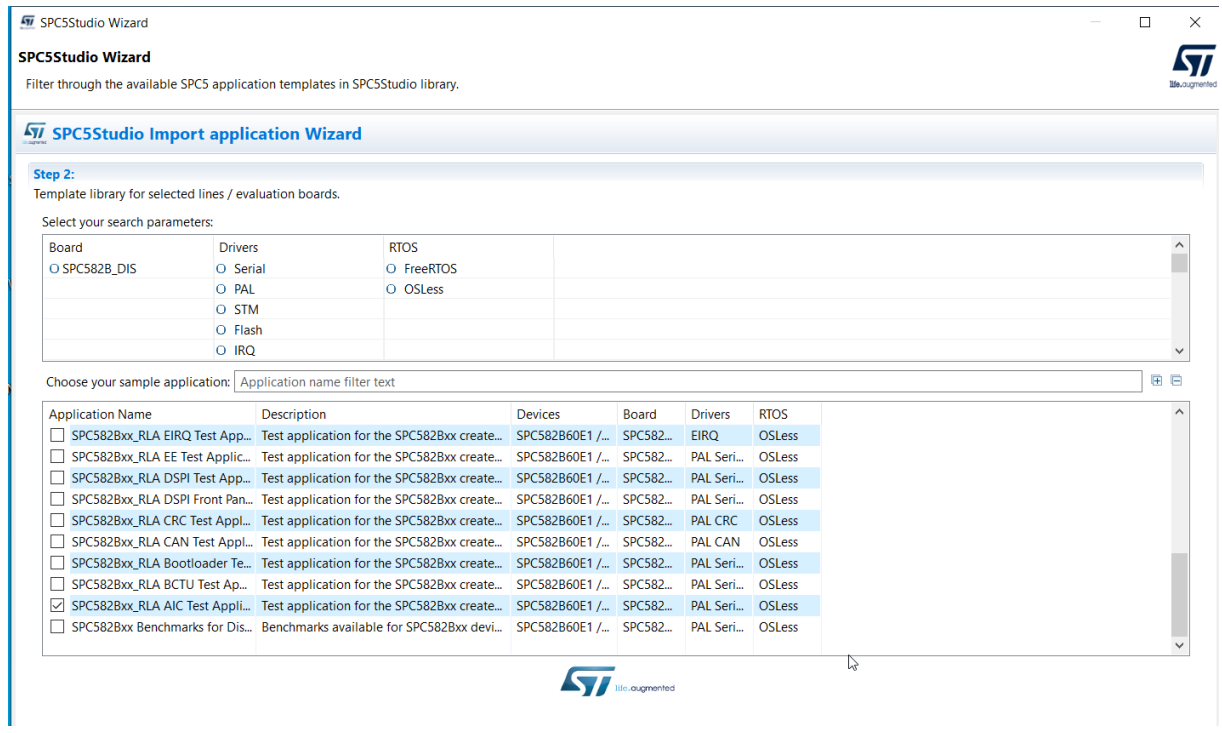

#### A klikneme na tlačítko **Finish.**

(pozn. V posledním příkladě Benchmarks je zřejmě chyba – místo SPC582B totiž používá SPC )

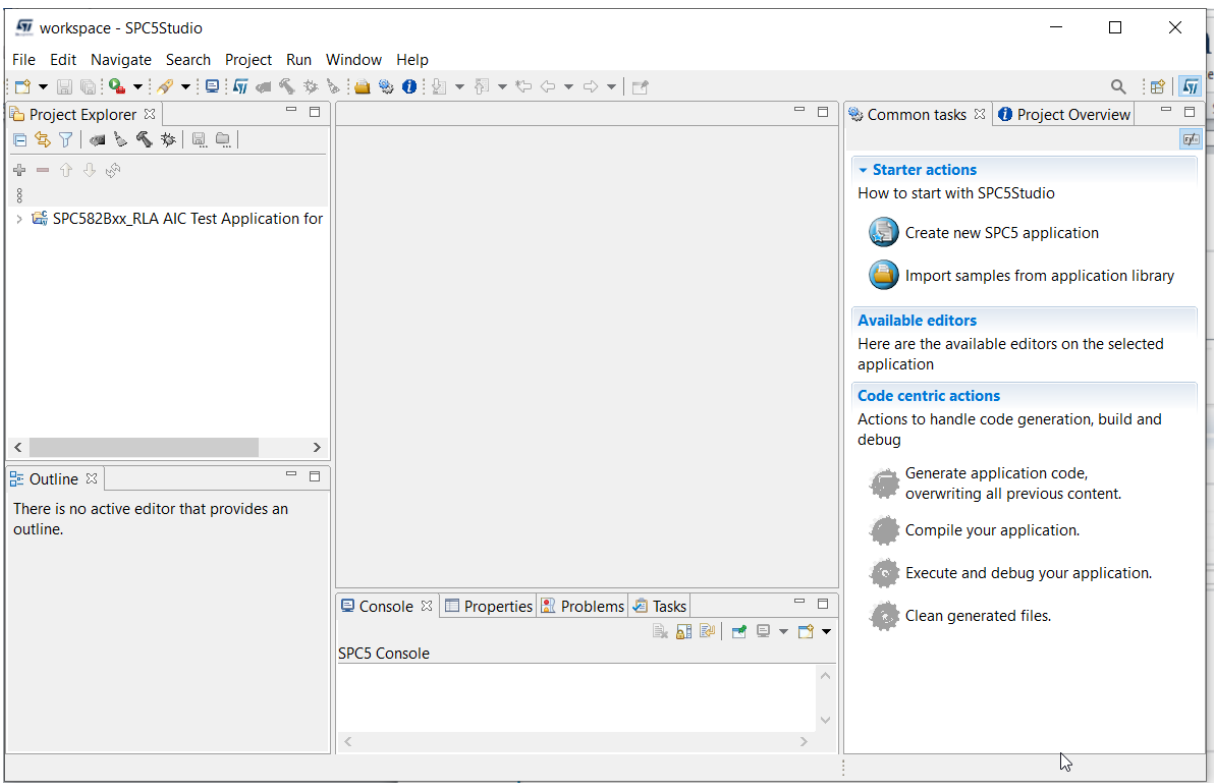

## Rozklikneme jméno programu v **Project Exploreru**

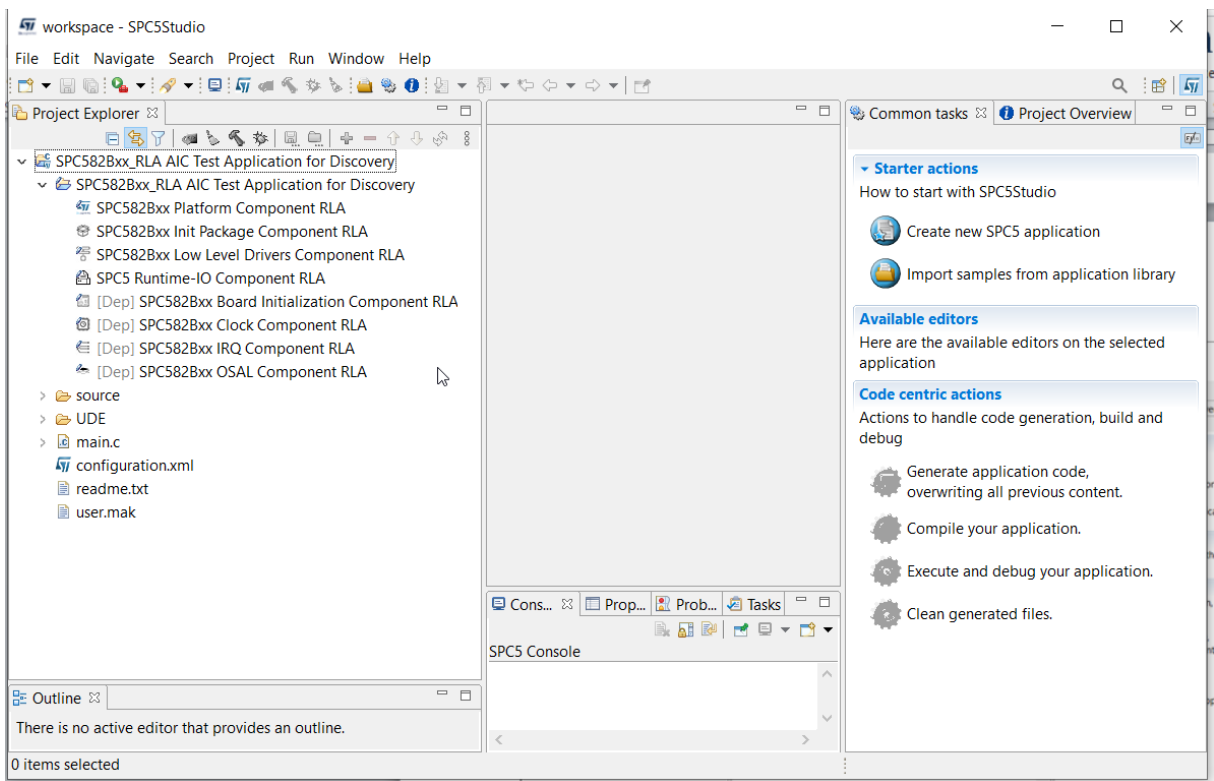

## A označíme položku **SPC582Bxx Platform Component RLA**

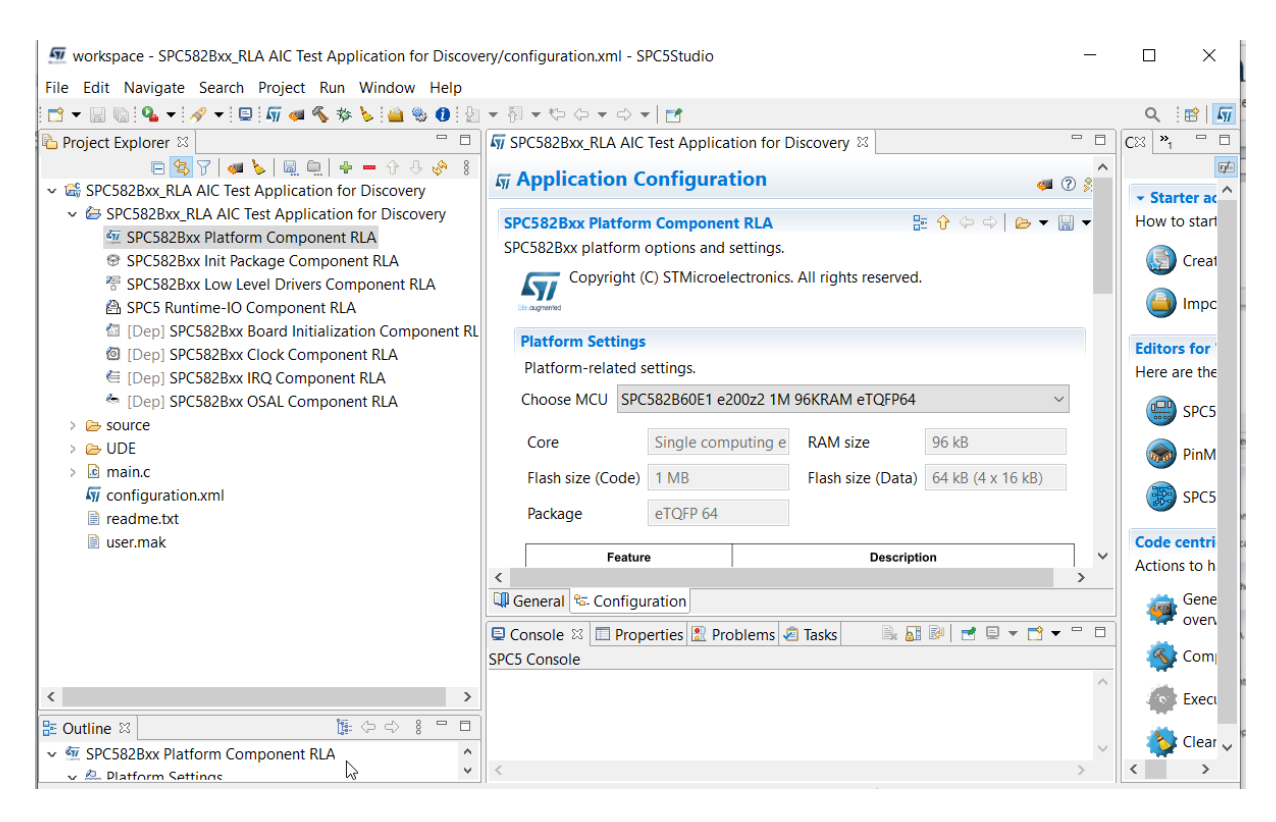

#### A v **Outtline** označíme **Runtime Settings**

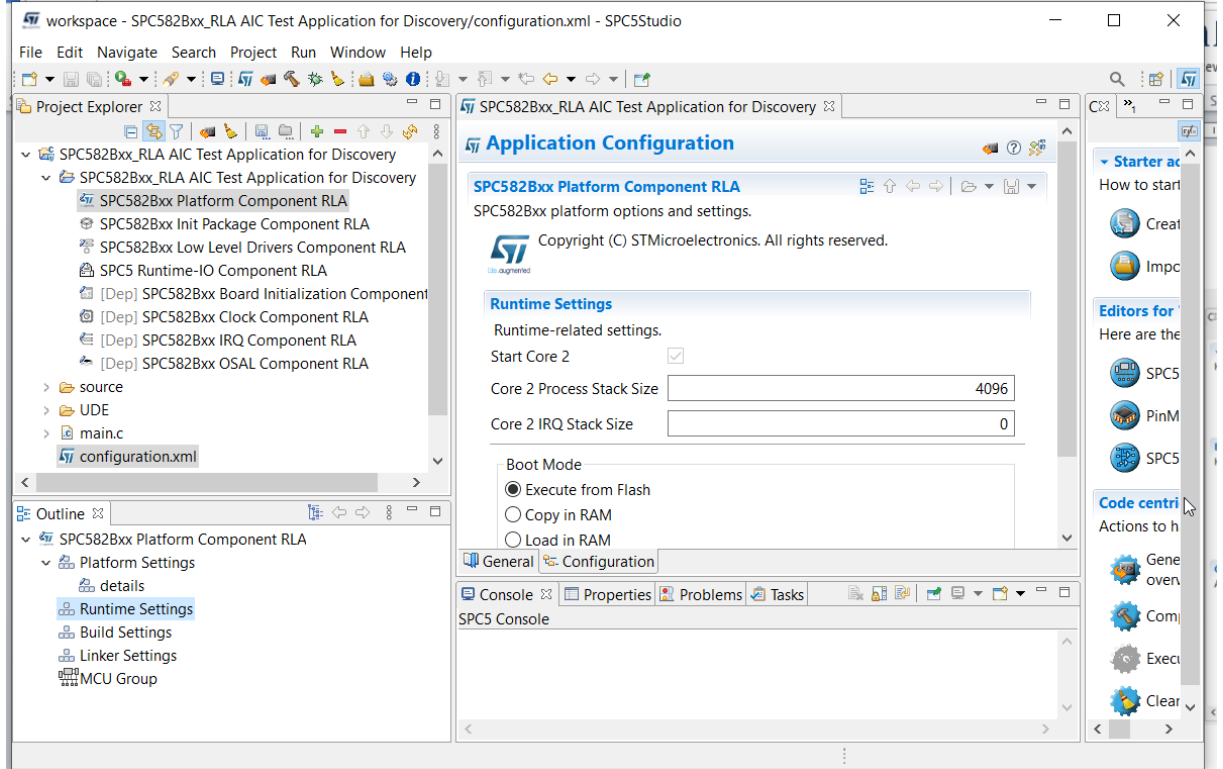

#### Poté v **Boot Mode** místo **Execute from Flash** vybereme **Load in Ram . (je to důležité !)**

Nyní zbývá upravit soubor **main.c** Proto ho otevřeme

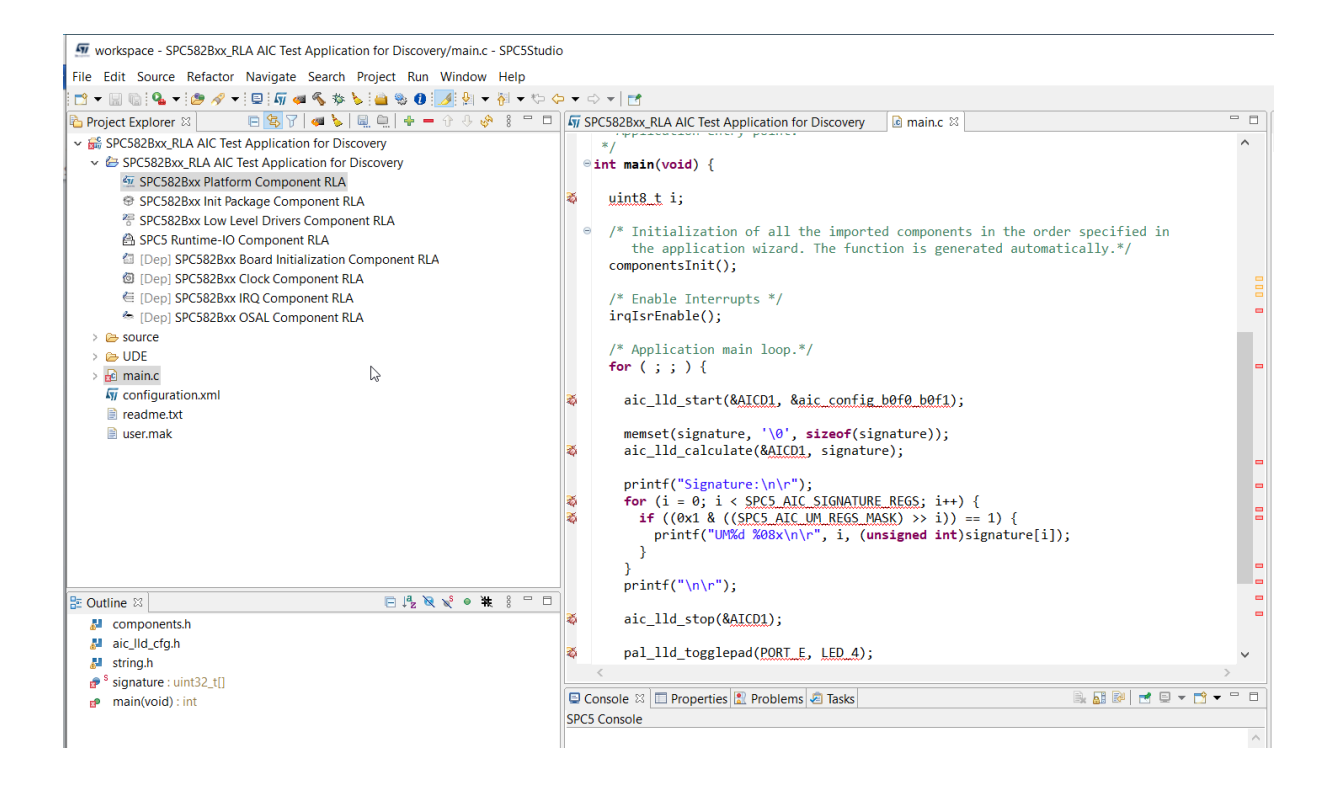

V tomto souboru dáme do poznámek // několik řádků

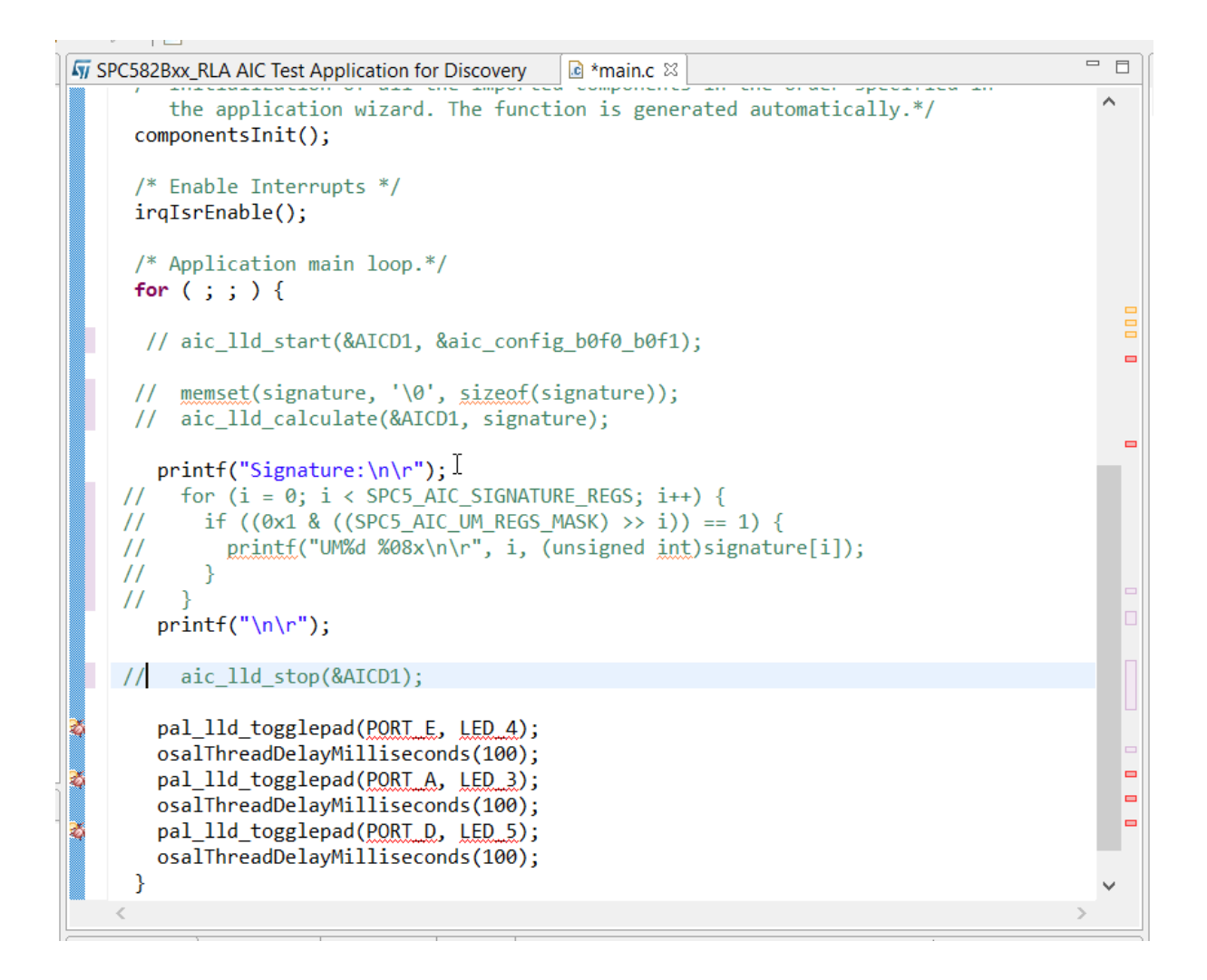

Takže vlastně zůstane k provedení jen

```
int main(void) {
uint8 t i;
 /* Initialization of all the imported components in the order specified in
    the application wizard. The function is generated automatically.*/
 componentsInit();
 /* Enable Interrupts */
 irqIsrEnable();
 /* Application main loop.*/
 for ( ; ; ) {
   printf("Signature:\n\r");
  print(f("n\nu");
  pal lld togglepad(PORT E, LED 4);
   osalThreadDelayMilliseconds(100);
  pal_lld_togglepad(PORT_A, LED_3);
   osalThreadDelayMilliseconds(100);
  pal lld togglepad(PORT D, LED 5);
   osalThreadDelayMilliseconds(100);
 }
```
Ještě postupně spustíme

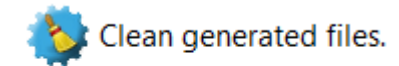

Generate application code, overwriting all previous content.

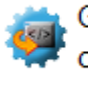

**John** 

العندر

Generate application code, overwriting all previous content.

#### Po překladu dostaneme

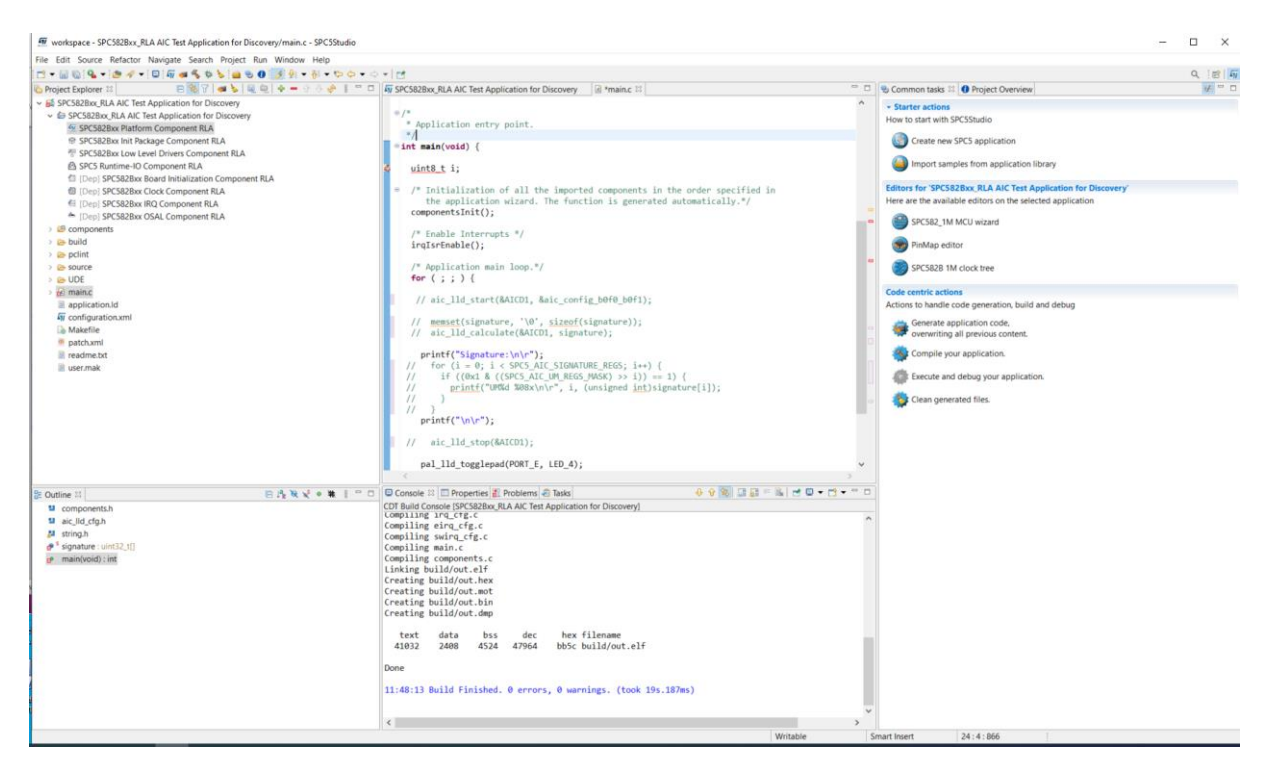

Zbývá nahrát program do RAM startkitu. Startkit připojíme pomocí usb kabelu k PS a spustíme program **UDE starterkit** 2021

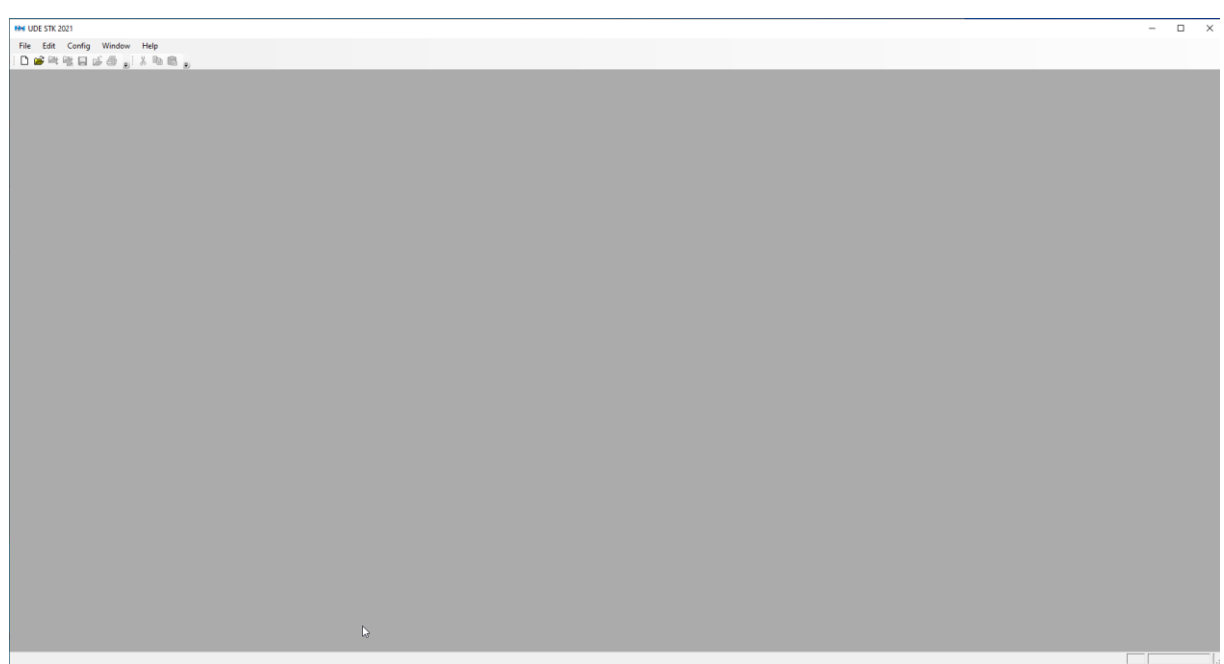

V jeho menu

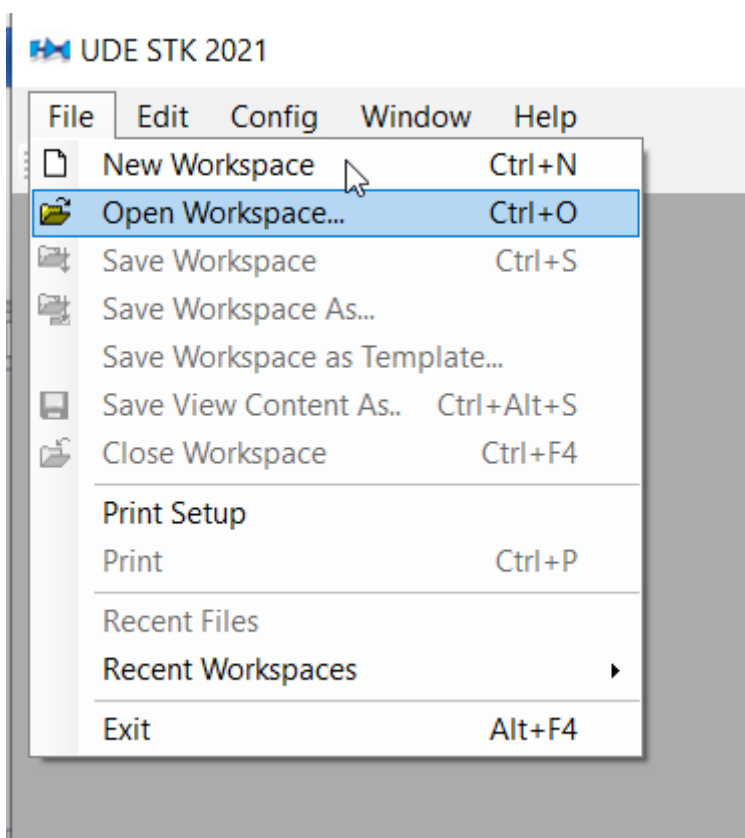

Vybereme položku **Open Workspace**

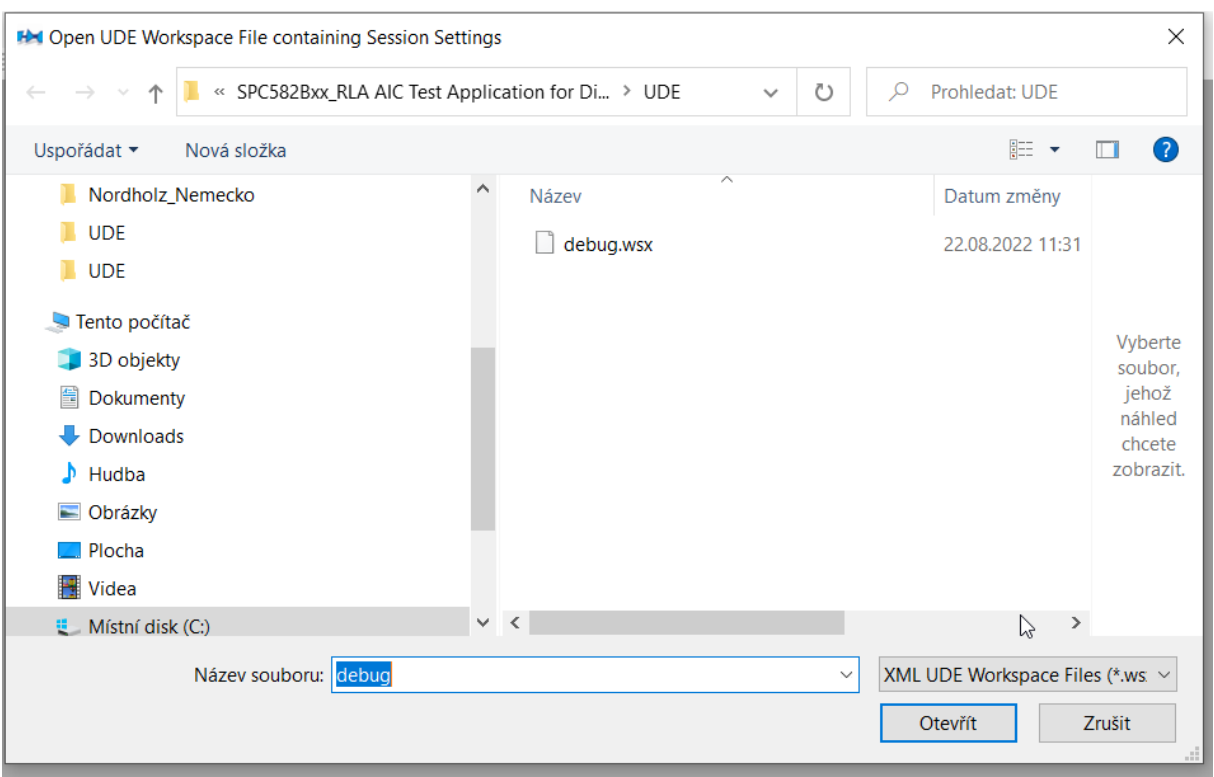

A vybereme soubor debux.wsd uložený v podadresáři UDE adresáře našeho projektu

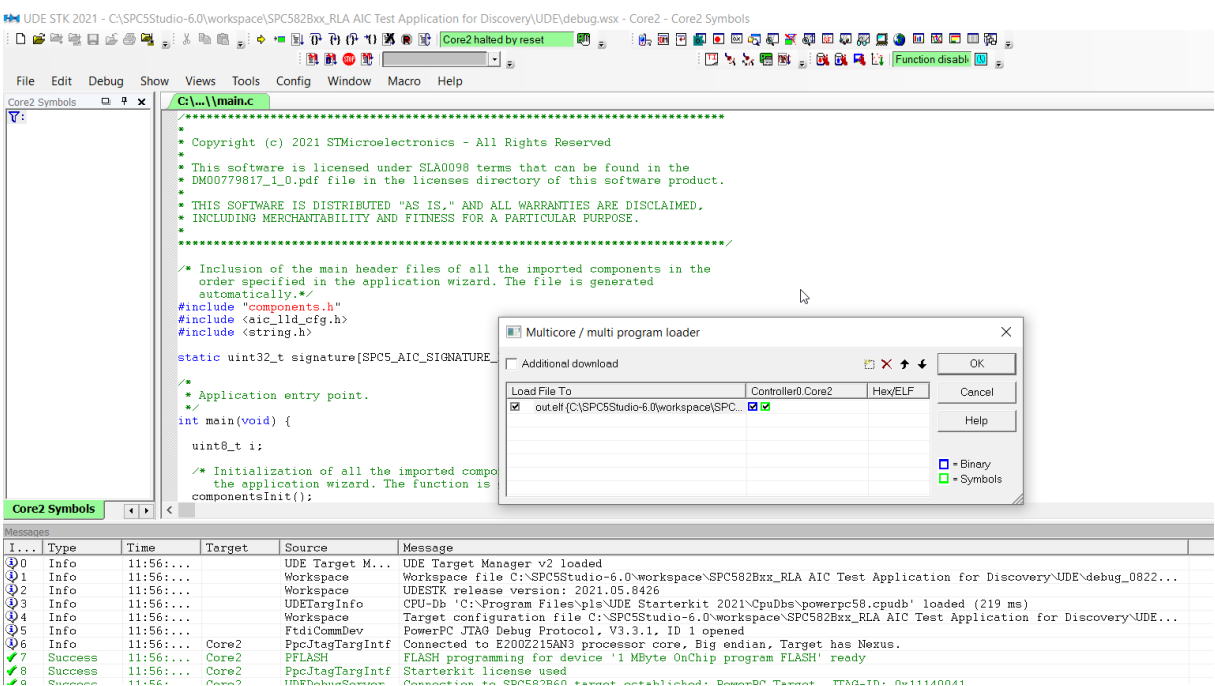

Klikneme na **OK**

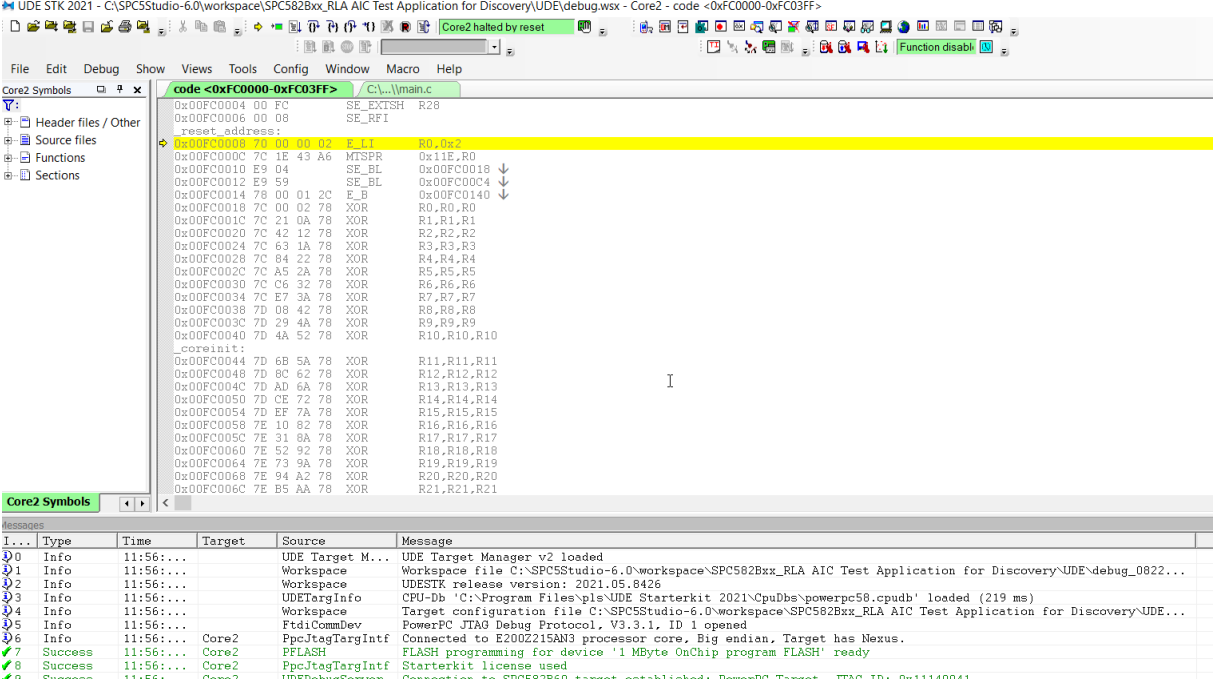

#### A rozvineme menu

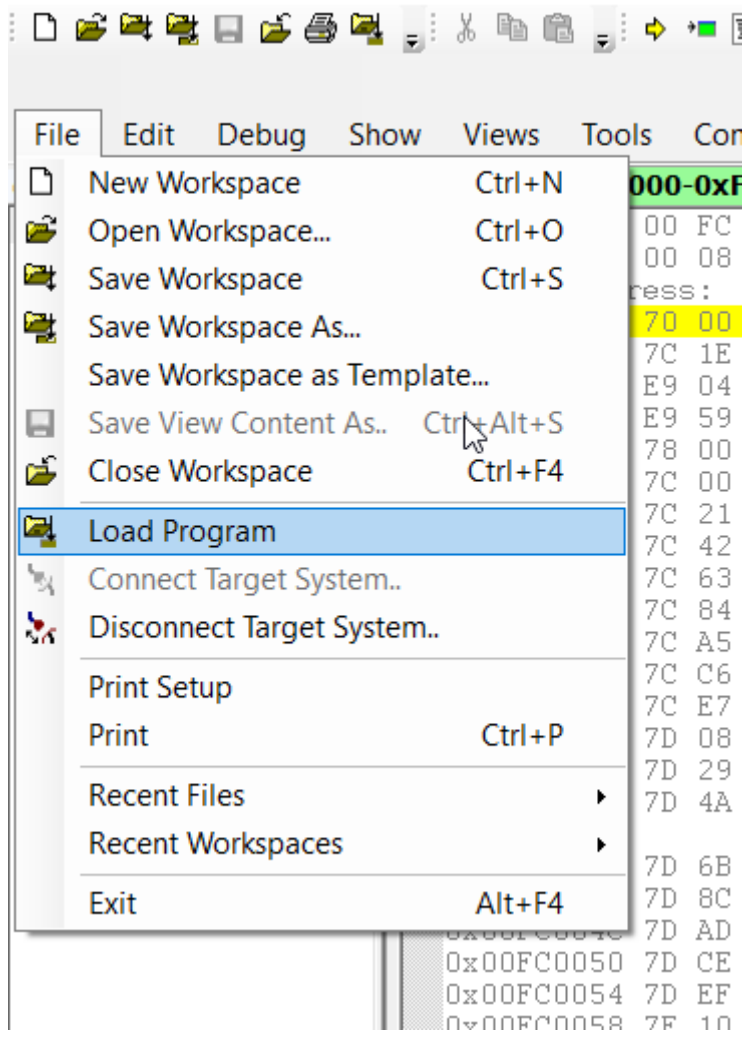

the operative control opportunity of promption prices

## A vybereme položku **Load Program**

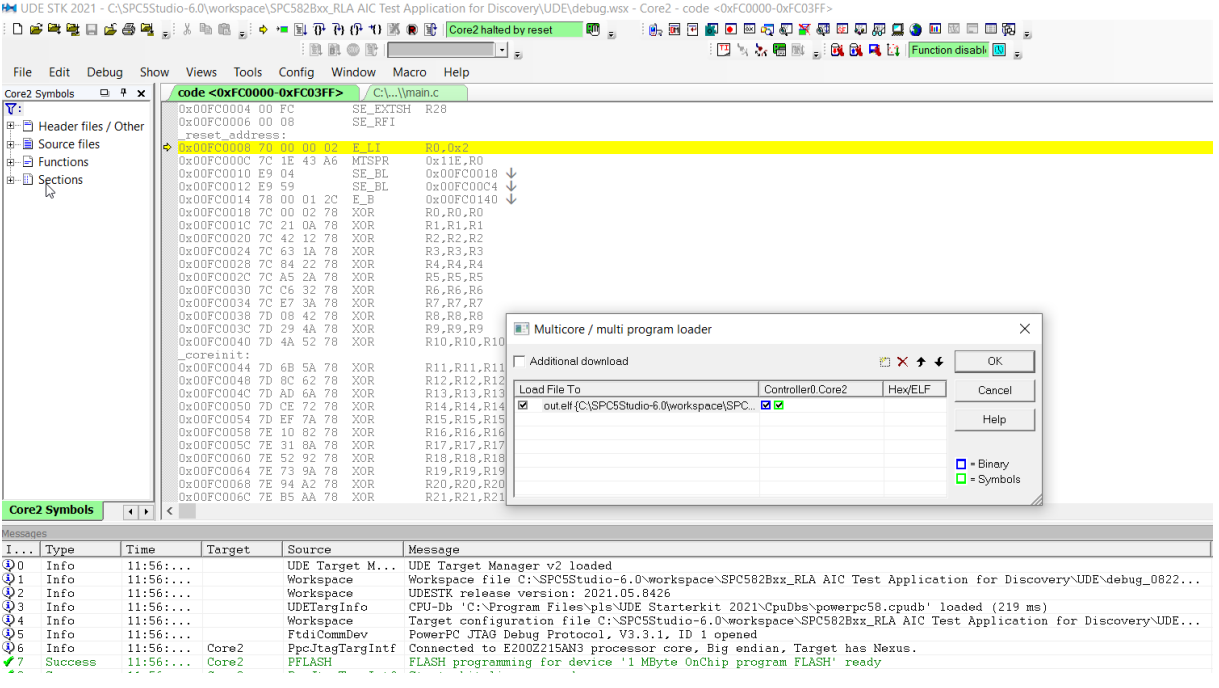

Klikneme na **OK** a poté program spustíme

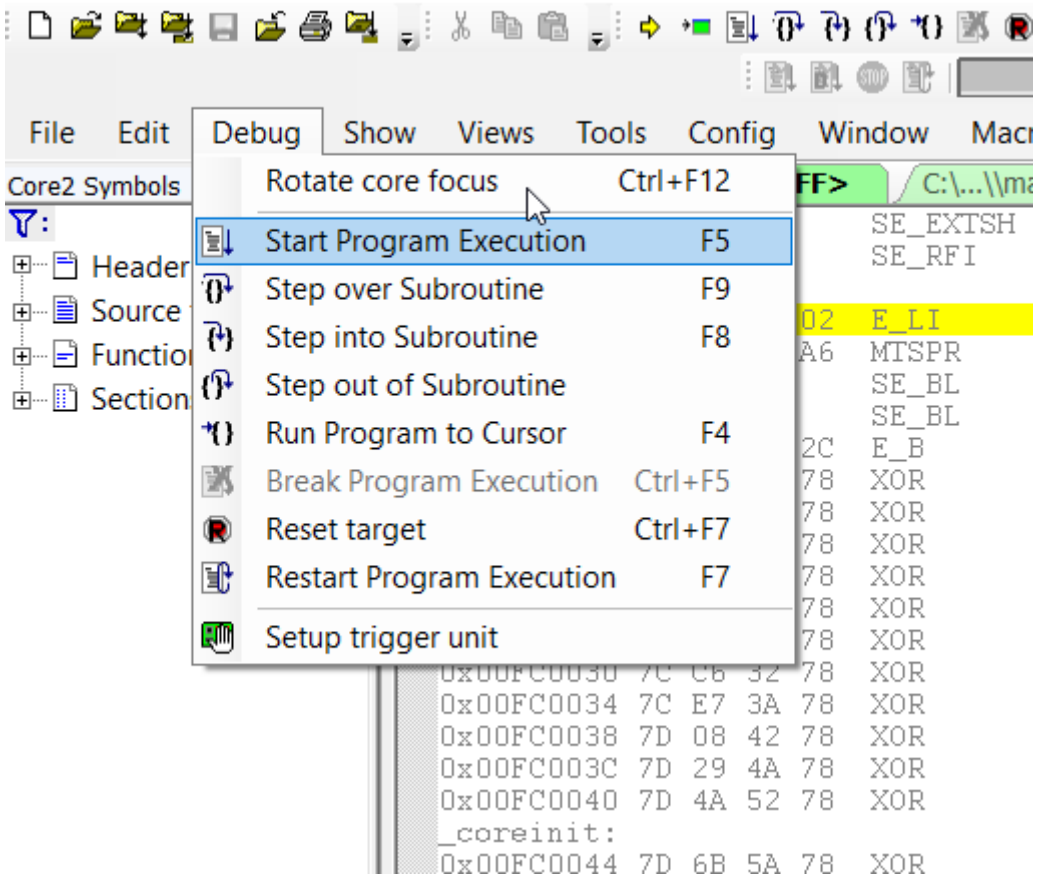

UDE STK 2021 - C:\SPC5Studio-6.0\workspace\SPC582Bxx\_RLA AIC Test Ap

Postupně se budou po 0,1 s rozsvěcovat červená, žlutá a zelená LED. Při tvorbě programu ovšem potřebujeme znát jejich připojení k pinům MCU. K tomu se bude hodit následující tabulka tab.2.

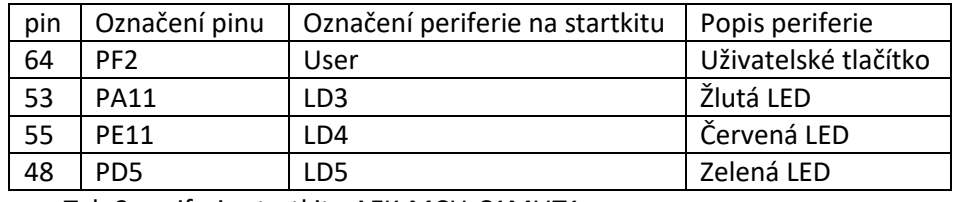

Tab.2 periferie startkitu AEK-MCU-C1MLIT1

Popř. také obrázek namapování pinů MCU:

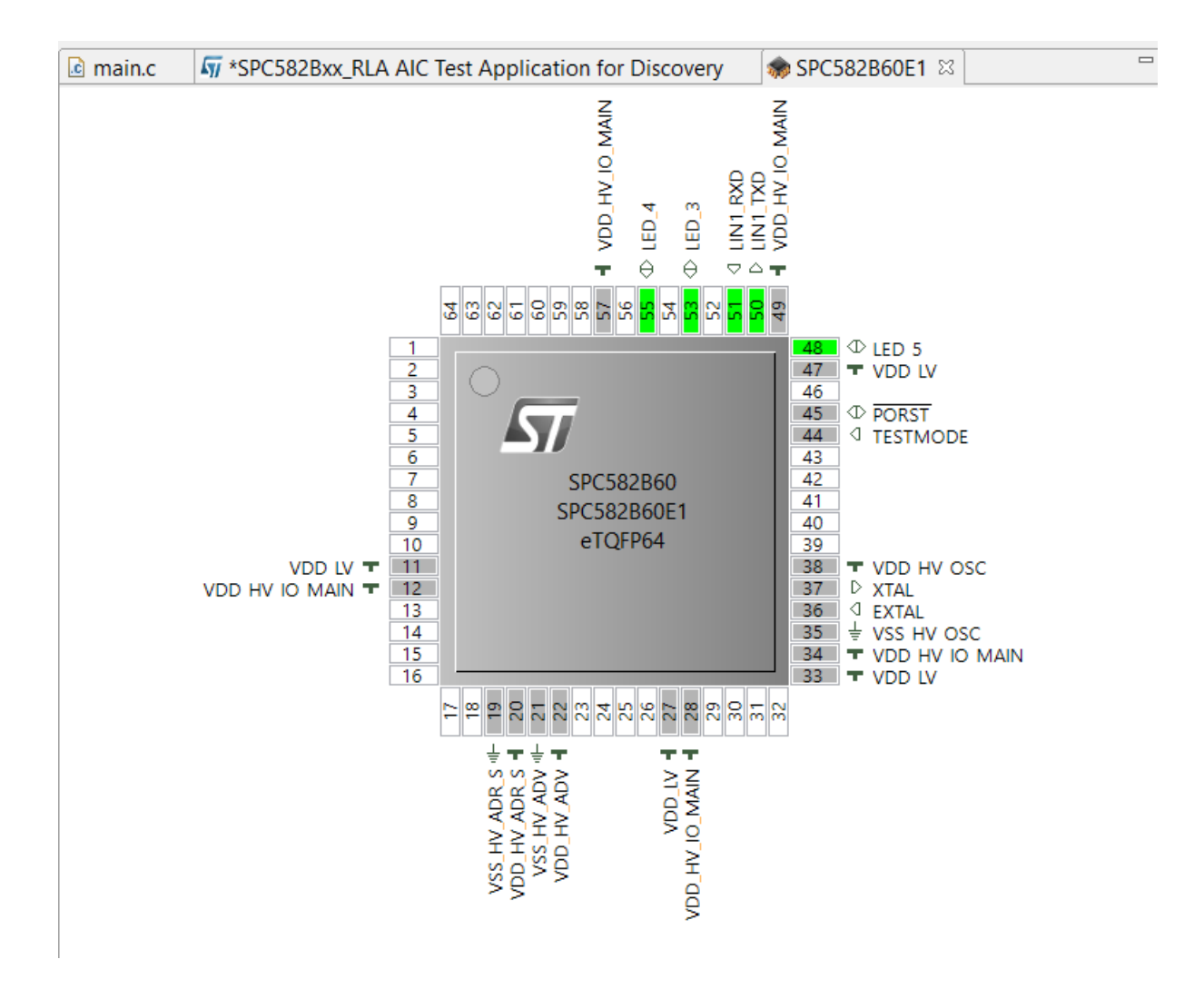

Zdrojem k vytvoření této tabulky tab.2 bylo schéma startkitu (viz následující tři obrázky):

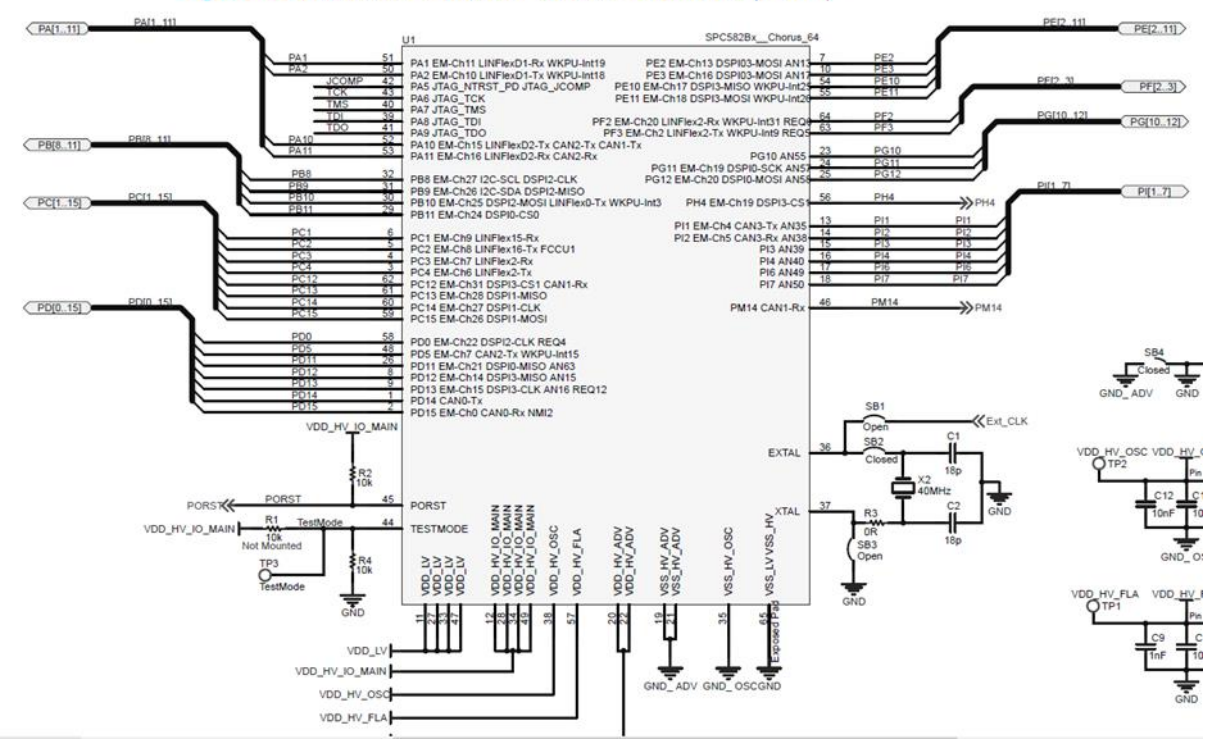

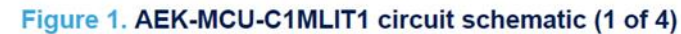

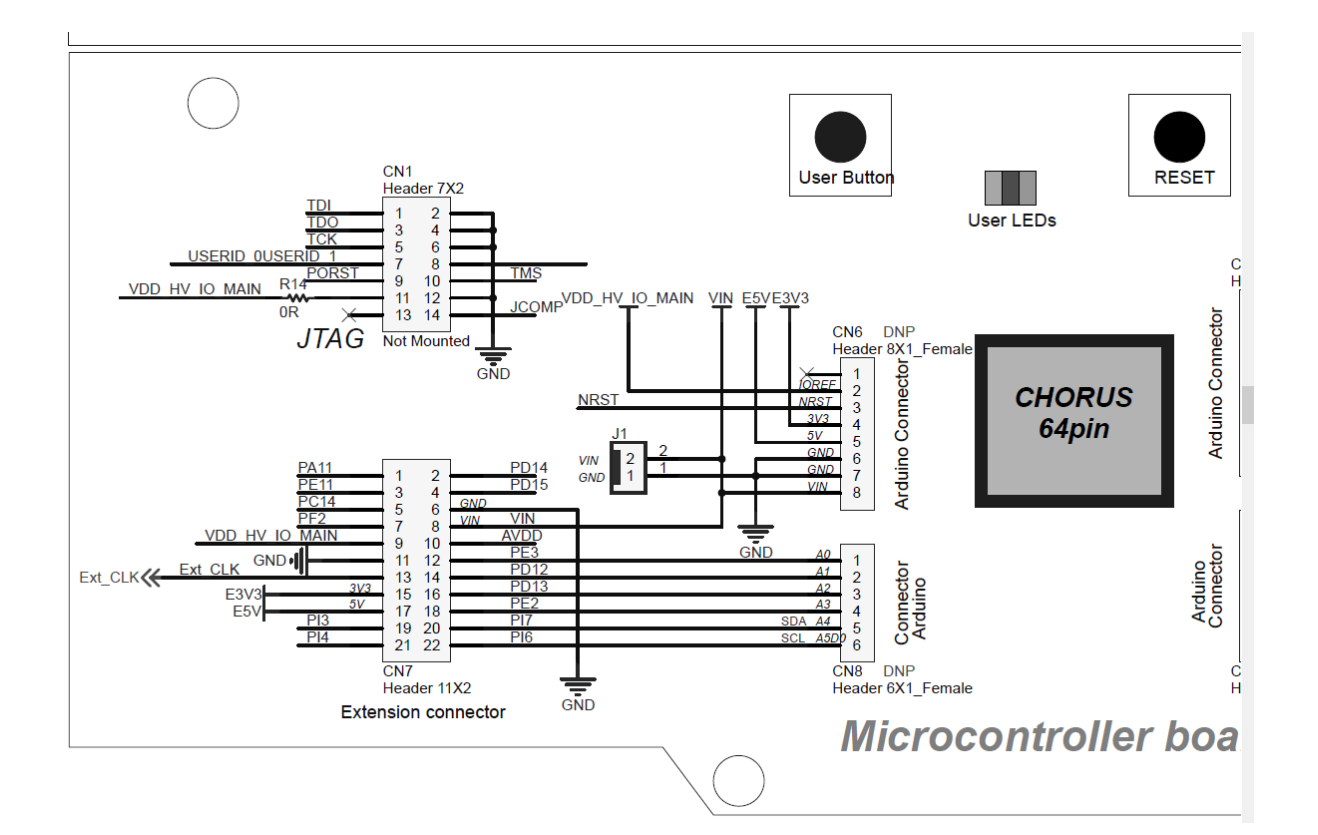

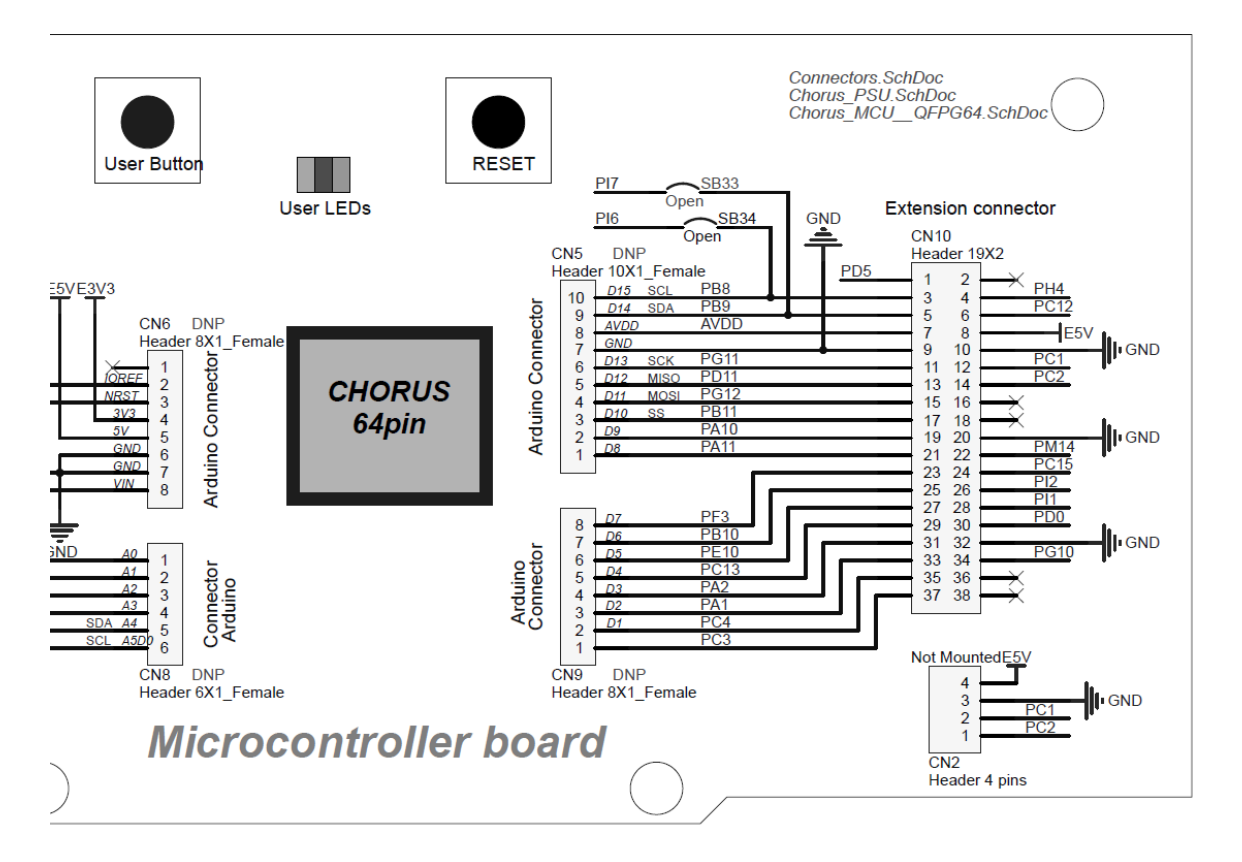

Po tomto úvodním projektu si odzkoušíme postupy při programování předvedené v osmi kapitolách **AutoDevKit™ detailed tutorial** [21] až [28].

## **6.Závěr**

Pokud se Vám podařilo naprogramovat aplikaci pro MCU SPC58, je cíl této úvodní práce splněn. Teď by již pro Vás neměl být problém vytvářet alespoň jednoduché vlastní aplikace.

Literatura:

[ 1] Váňa Vladimír: Práce se startkity AutoDevKit – úvod, moodle kurz CIT\_programování ARM a SPC58 jednočipových počítačů C4abc, SPŠE Ječná 2022

[2] Souoush Arab: ALGORITHM ANALYSIS FOR AN AUTOMOTIVE ADAPTIVE FRONT LIGHT SYSTEMS, Master of Science Thesis in Electronic Engineering (Embedded Systems) , POLYTECHNIC OF TURIN The Department of Electronics and Telecommunications (DET), 2020

[ 3 ] Emanuele Di Miceli: Implementation of cost effective solutions for testing in automotive environment, LAUREA MAGISTRALE IN INGEGNERIA INFORMATICA, UNIVERSITÀ DEGLI STUDI DI PALERMO FACOLTÀ DI INGEGNERIA, 2020

[ 4] PATRIK PIHRT: APLIKACE PRO EXTRAKCI A ANALÝZU JÍZDNÍCH DAT Z OBD-II NA IOS, diplomová práce VUT Brno, 2021

[ 5] ONDŘEJ HÁJEK: DIAGNOSTIKA DAT V MODERNÍCH ŘÍDÍCÍCH JEDNOTKÁCH MOTORU, diplomová práce VUT Brno, 2010

[ 6] Barbora Chmelíková: Diagnostické systémy OBD, bakalářská práce ZÁPADOČESKÁ UNIVERZITA V PLZNI FAKULTA ELEKTROTECHNICKÁ, 2013

[ 7] Jan Berg: Chiptuning a kontrola namáhání klikového ústrojí vozu Volkswagen CC, bakalářská práce DOPRAVNÍ FAKULTA UNIVERZITA PARDUBICE, 2017

[ 8] Martin Ložek: Konektivita vozů ŠKODA AUTOa.s., bakalářská práce Technická univerzita Liberec, 2021

[ 9] Jiří Očenášek: Návrh software pro jednotku řízení akumulátorů (BMS), diplomová práce, ZČU Plzeň, fak. Elektrotechnická, 2020

[10] Tomáš Zimmerhakl: Sledování stavu vozidla prostřednictvím mobilní aplikace, diplomová práce, ČVUT FIT Praha, 2019

[11] JAROSLAV FADRNÝ: BEZDRÁTOVÝ SBĚR DIAGNOSTICKÝCH DAT Z AUTOMOBILÚ PODPORUJÍCÍCH OBD-II, diplomová práce, VÚT Brno, 2014

[12] Michal Hajda: Diagnostické nástroje motorových vozidel a jejich bezpečnostní funkce, bakalářská práce, Univerzita Tomáše Bati ve Zlíně, 2018

[13] Jan Hrdina: Diagnostika automobilu, bakalářská práce, Jihočeská univerzita v Českých Budějovicích, 2014

[14] Petr Karafiát: Interní diagnostické nástroje osobního automobilu, jejich aplikace pri zkoušení, diplomová práce, Mendelova zemědělská a lesnická univerzita v Brně, Agronomická fakulta 2009

[15] Petr Beneš: Programování řídících jednotek automobilů, diplomová práce, Bankovní institut vysoká škola Praha, Katedra matematiky, statistiky a informačních technologií, 2011

[16] Lukáš Karaffa: DIAGNOSTIKA V AUTOMOBILOCH, BAKALÁRSKA PRÁCA, SLOVENSKÁ TECHNICKÁ UNIVERZITA V BRATISLAVĚ FAKULTA ELEKTROTECHNIKY A INFORMATIKY 2010

[17] <https://www.alza.cz/mobilly-obd-ii-bt-d4624328.htm>

[18] <https://www.alza.cz/mobilly-usb-vag-obd-ii-kabel-d4633878.htm>

[19] [https://www.seznamzpravy.cz/clanek/ekonomika-firmy-byznys-zachrana-podnikani-firem-cesi](https://www.seznamzpravy.cz/clanek/ekonomika-firmy-byznys-zachrana-podnikani-firem-cesi-v-ohrozeni-pokud-se-autoland-nezmeni-nema-sanci-prezit-228876#dop_ab_variant=909531&dop_source_zone_name=hpfeed.sznhp.box&utm_source=www.seznam.cz&utm_medium=sekce-z-internetu)[v-ohrozeni-pokud-se-autoland-nezmeni-nema-sanci-prezit-](https://www.seznamzpravy.cz/clanek/ekonomika-firmy-byznys-zachrana-podnikani-firem-cesi-v-ohrozeni-pokud-se-autoland-nezmeni-nema-sanci-prezit-228876#dop_ab_variant=909531&dop_source_zone_name=hpfeed.sznhp.box&utm_source=www.seznam.cz&utm_medium=sekce-z-internetu)

[228876#dop\\_ab\\_variant=909531&dop\\_source\\_zone\\_name=hpfeed.sznhp.box&utm\\_source=www.s](https://www.seznamzpravy.cz/clanek/ekonomika-firmy-byznys-zachrana-podnikani-firem-cesi-v-ohrozeni-pokud-se-autoland-nezmeni-nema-sanci-prezit-228876#dop_ab_variant=909531&dop_source_zone_name=hpfeed.sznhp.box&utm_source=www.seznam.cz&utm_medium=sekce-z-internetu) [eznam.cz&utm\\_medium=sekce-z-internetu](https://www.seznamzpravy.cz/clanek/ekonomika-firmy-byznys-zachrana-podnikani-firem-cesi-v-ohrozeni-pokud-se-autoland-nezmeni-nema-sanci-prezit-228876#dop_ab_variant=909531&dop_source_zone_name=hpfeed.sznhp.box&utm_source=www.seznam.cz&utm_medium=sekce-z-internetu)

[20] AutoDevKitTM a new development approach to Automotive & Transportation applications, STMicroelectronic

[https://www.google.com/url?sa=t&rct=j&q=&esrc=s&source=web&cd=&cad=rja&uact=8&ved=2ahU](https://www.google.com/url?sa=t&rct=j&q=&esrc=s&source=web&cd=&cad=rja&uact=8&ved=2ahUKEwjL7pD9zZ_-AhURhv0HHbITAP4QFnoECBEQAQ&url=https%3A%2F%2Fwww.st.com%2Fresource%2Fen%2Fbrochure%2Fbrautodevkit0220.pdf&usg=AOvVaw3DipHeJFoZuK8j9HP0_QJb) [KEwjL7pD9zZ\\_-](https://www.google.com/url?sa=t&rct=j&q=&esrc=s&source=web&cd=&cad=rja&uact=8&ved=2ahUKEwjL7pD9zZ_-AhURhv0HHbITAP4QFnoECBEQAQ&url=https%3A%2F%2Fwww.st.com%2Fresource%2Fen%2Fbrochure%2Fbrautodevkit0220.pdf&usg=AOvVaw3DipHeJFoZuK8j9HP0_QJb)

[AhURhv0HHbITAP4QFnoECBEQAQ&url=https%3A%2F%2Fwww.st.com%2Fresource%2Fen%2Fbrochu](https://www.google.com/url?sa=t&rct=j&q=&esrc=s&source=web&cd=&cad=rja&uact=8&ved=2ahUKEwjL7pD9zZ_-AhURhv0HHbITAP4QFnoECBEQAQ&url=https%3A%2F%2Fwww.st.com%2Fresource%2Fen%2Fbrochure%2Fbrautodevkit0220.pdf&usg=AOvVaw3DipHeJFoZuK8j9HP0_QJb) [re%2Fbrautodevkit0220.pdf&usg=AOvVaw3DipHeJFoZuK8j9HP0\\_QJb](https://www.google.com/url?sa=t&rct=j&q=&esrc=s&source=web&cd=&cad=rja&uact=8&ved=2ahUKEwjL7pD9zZ_-AhURhv0HHbITAP4QFnoECBEQAQ&url=https%3A%2F%2Fwww.st.com%2Fresource%2Fen%2Fbrochure%2Fbrautodevkit0220.pdf&usg=AOvVaw3DipHeJFoZuK8j9HP0_QJb)

[21] Part 1 - AutoDevKit™ detailed tutorial: how to install <https://www.youtube.com/watch?v=WDp4XmmwEwc&t=1s>

[22] Part 2 - AutoDevKit™ detailed tutorial: creating your project application <https://www.youtube.com/watch?v=pQeyJQBHV1c&t=6s>

[23] Part 3 - AutoDevKit™ detailed tutorial: how to add a component in the SPC5Studio application <https://www.youtube.com/watch?v=3iCMWjYalwg>

[24] Part 4 - AutoDevKit™ detailed tutorial: Pinmap Editor <https://www.youtube.com/watch?v=UvLChQnFWS8&t=2s>

[25] Part 5 - AutoDevKit™ detailed tutorial: Board View <https://www.youtube.com/watch?v=EJelkEq-lgQ>

[26] Part 6 - AutoDevKit™ detailed tutorial: APIs <https://www.youtube.com/watch?v=ky3-y3QEzM0>

[27] Part 7 - AutoDevKit™ detailed tutorial: Debug and release of firmware created with AutoDevKit™ [https://www.youtube.com/watch?v=4Vn\\_cRUfRag](https://www.youtube.com/watch?v=4Vn_cRUfRag)

[28] Part 8 - AutoDevKit™ detailed tutorial: user support <https://www.youtube.com/watch?v=Nrjq0pS2d-c>

[29]<https://www.nxp.com/company/about-nxp/history:NXP-HISTORY>

[30]<https://www.digitimes.com/news/a20060207PR207.html?mod=3&q=semiconductor>

[31] [https://www.electronicsweekly.com/news/products/micros/freescale-st-develop-dual-core](https://www.electronicsweekly.com/news/products/micros/freescale-st-develop-dual-core-mcu-for-safety-critical-automotive-apps-2009-10/)[mcu-for-safety-critical-automotive-apps-2009-10/](https://www.electronicsweekly.com/news/products/micros/freescale-st-develop-dual-core-mcu-for-safety-critical-automotive-apps-2009-10/)

[32]<https://www.isystem.com/chip-search/nxp-mcu-overview/mpc5xxx-spc5xxx-family.html>

[33]<https://vyvoj.hw.cz/anatomie-bezpecnosti-v-mikrokontroleru-pro-aplikace-internetu-veci.html>